# **PJ452 LCD** Projector **RViewSonic**

- **User Guide**
- **utilisateur'l de Guide -**
- **Bedienungsanleitung -**
- **usuario del Guía -**
- **utente'dell Guida -**
- **usuário do Guia -**
- **Användarhandbok -**
- **Käyttöopas -**
- **пользователя Руководство -**
- 使用手冊 **-**
- 使用手冊 **-**

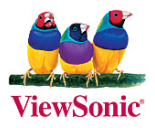

**Model No.: VS11334** 

### **Compliance Information**

#### **For** U.S.A.

This device complies with part 15 of the FCC Rules. Operation is subject to the following two conditions: (1) The device may not cause harmful interference, and (2) this device must accept any interference received, including interference that may cause undesired operation.

This equipment has been tested and found to comply with the limits for a Class B digital device, pursuant to part 15 of the FCC Rules. These limits are designed to provide reasonable protection against harmful interference in a residential installation. This equipment generates, uses, and can radiate radio frequency energy, and if not installed and used in accordance with the instructions, may cause harmful interference to radio communications. However, there is no guarantee that interference will not occur in a particular installation. If this equipment does cause harmful interference to radio or television reception, which can be determined by turning the equipment off and on, the user is encouraged to try to correct the interference by one or more of the following measures:

- Reorient or relocate the receiving antenna.
- Increase the separation between the equipment and receiver.
- Connect the equipment into an outlet on a circuit different from that to which the receiver is .connected
- Consult the dealer or an experienced radio/TV technician for help.

#### **FCC** Warning

To assure continued FCC compliance, the user must use grounded power supply cord and the cables which are included with the equipment or specified. Also, any unauthorized changes or modifications not expressly approved by the party responsible for compliance could void the user's authority to operate this device.

#### **Canada For**

- This Class B digital apparatus complies with Canadian ICES-003.
- Cet appareil numérique de la classe B est conforme à la norme NMB-003 du Canada.

#### **For European Countries**

#### **CE Conformity**

The device complies with the requirements of the EEC directive 89/336/EEC as amended by 92/31/EEC and 93/68/EEC Art.5 with regard to "Electromagnetic compaty", and 73/23/EEC as amended by 93/68/EEC Art.13 with regard to "Safety."

#### **LIser Information for all Countries**

Notice: Use the cables which are included with the unit or specified.

#### **Important Safety Instructions**

- 1. Read these instructions completely before using the equipment.
- 2. Keep these instructions in a safe place.
- 3. Heed all warnings.
- 4. Follow all instructions
- 5. Do not use this equipment near water. Warning: To reduce the risk of fire or electric shock, do not expose this apparatus to rain or moisture.
- 6. Clean with a soft, dry cloth. If further cleaning is required, see "Cleaning the Display" in this guide for further instructions.
- 7. Do not block any ventilation openings. Install the equipment in accordance with the manufacturer's instructions.
- 8. Do not install near any heat sources such as radiators, heat registers, stoves, or other devices (including amplifiers) that produce heat.
- **9.** Do not attempt to circumvent the safety provisions of the polarized or grounding-type plug. A polarized plug has two blades with one wider than the other. A grounding type plug has two blades and a third grounding prong. The wide blade and the third prong are provided for your safety. If the plug does not fit into your outlet, consult an electrician for replacement of the .outlet
- 10. Protect the power cord from being tread upon or pinched, particularly at the plug, and the point where if emerges from the equipment. Be sure that the power outlet is located near the equipment so that it is easily accessible.
- 11. Only use attachments/accessories specified by the manufacturer.
- 12. Use only with the cart, stand, tripod, bracket, or table specified by the manufacturer, or sold with the equipment. When a cart is used, use caution when moving the cart/equipment combination to avoid injury from tipping over.

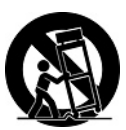

- 13. Unplug this equipment when it will be unused for long periods of time.
- 14. Refer all servicing to qualified service personnel. Service is required when the unit has been damaged in any way, such as: if the power-supply cord or plug is damaged, if liquid is spilled onto or objects fall into the unit, if the unit is exposed to rain or moisture, or if the unit does not operate normally or has been dropped.

## **Copyright Information**

Copyright © ViewSonic® Corporation, 2006. All rights reserved.

Macintosh and Power Macintosh are registered trademarks of Apple Computer. Inc.

Microsoft. Windows, Windows NT, and the Windows logo are registered trademarks of Microsoft Corporation in the United States and other countries.

ViewSonic, the three birds' logo, OnView, ViewMatch, and ViewMeter are registered trademarks of ViewSonic Corporation.

VESA is a registered trademark of the Video Electronics Standards Association. DPMS and DDC are trademarks of VESA.

PS/2, VGA and XGA are registered trademarks of International Business Machines Corporation.

Disclaimer: ViewSonic Corporation shall not be liable for technical or editorial errors or omissions contained herein; nor for incidental or consequential damages resulting from furnishing this material. or the performance or use of this product.

In the interest of continuing product improvement, ViewSonic Corporation reserves the right to change product specifications without notice. Information in this document may change without .notice

No part of this document may be copied, reproduced, or transmitted by any means, for any purpose without prior written permission from ViewSonic Corporation.

#### **Product Registration**

To meet your future needs, and to receive any additional product information as it becomes available, please register your product on the Internet at: www.viewsonic.com. The ViewSonic<sup>®</sup> Wizard CD-ROM also provides an opportunity for you to print the registration form, which you may mail or fax to ViewSonic

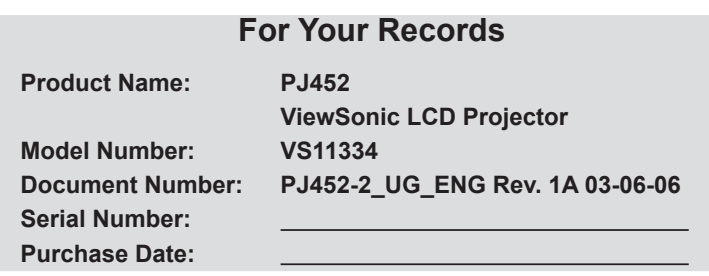

The lamp in this product contains mercury.  $\Omega$ . Please dispose of in accordance with local, state or federal laws.

## **Projector PJ452** User's Manual – Operating Guide

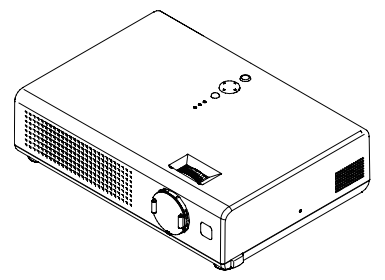

**Thank you for purchasing this projector.** 

**AWARNING** ► Before using, read the "User's Manual - Safety Guide" and these manuals to ensure correct usage through understanding. After reading, store them in a safe place for future reference.

#### About this manual

Various symbols are used in this manual. The meanings of these symbols are described below.

- **AWARNING** This symbol indicates information that, if ignored, could possibly result in personal injury or even death due to incorrect handling.
- **ACAUTION** This symbol indicates information that, if ignored, could result possibly in personal injury or physical damage due to incorrect handling.

Please refer to the pages written following this symbol.

**NOTE**  $\cdot$  The information in this manual is subject to change without notice.

• The manufacturer assumes no responsibility for any errors that may appear in this manual.

• The reproduction, transmission or use of this document or contents is not permitted without express written authority.

#### **Trademark acknowledgment**

- VGA and XGA are registered trademarks of the International Business Machines Corporation.
- Apple and Mac are registered trademarks of Apple Computer, Inc.
- VESA and SVGA are trademarks of the Video Electronics Standard Association.
- Windows is a registered trademark of Microsoft Corporation.
- Internet Explorer is a trademark of Microsoft Corporation.

All other trademarks are the property of their respective owners.

#### **Contents**

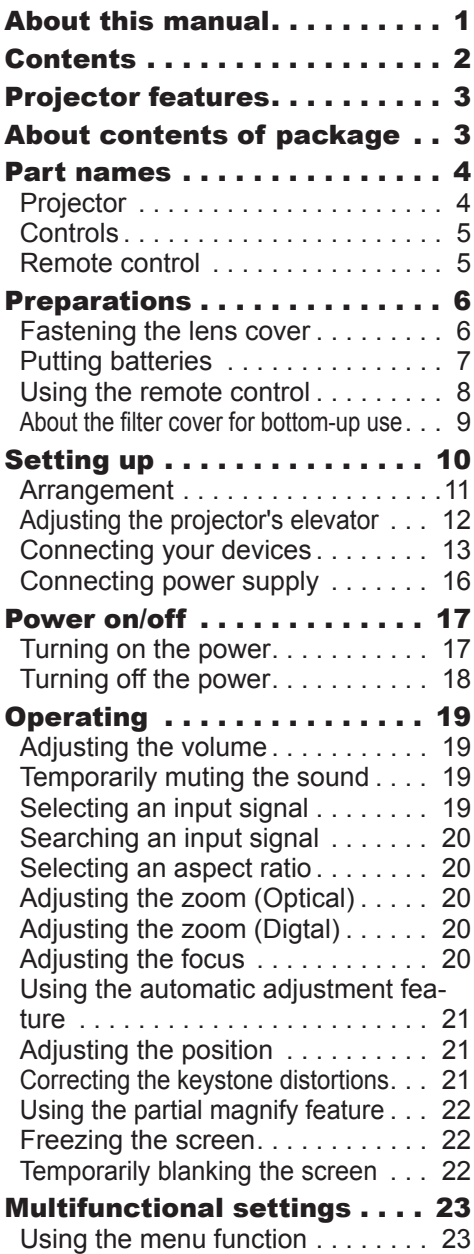

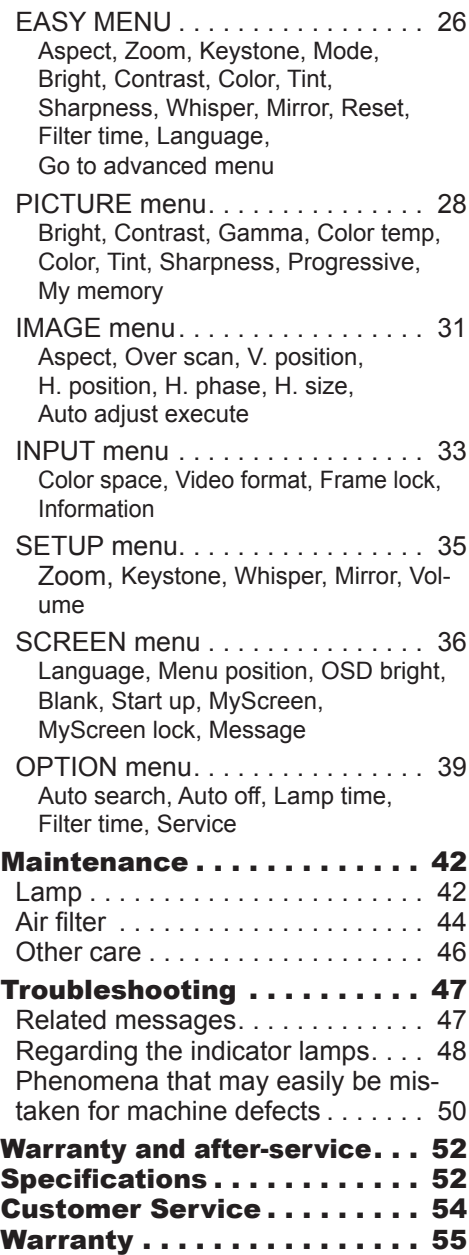

#### Projector features

This projector is used to project various computer signals as well as NTSC / PAL / SECAM video signals onto a screen. It requires just a little space for installation and gets a large image from short distance.

**O** High Brightness

Newly developed 165W UHB (Ultra High Brightness) lamp gives you a higher brightness image on a screen. The image can be still kept as bright and clean enough for use in bright rooms.

Q Low Noise

WHISPER mode is equipped for reducing acoustic noise to realize quieter operation. It is perfect for use in low luminance rooms where low noise is more important than brightness.

O Compact Body

Even with its many features, this projector is extremely compact and slim, which gives you more flexibility and usability to use it where you want.

#### About contents of package

Please see the "Contents of package" of the "User's Manual - Quick Guide". Your projector should come with the items shown there. Contact immediately your deal-<br>er if anything is missing.

**NOTE** • Keep the original packing materials for future reshipment. For moving the projector, be sure to use the original packing material. Use special caution for the lens part.

#### Contents of package

- (1) Projector with Lens cover
- $(2)$  Strap (for Lens cover)
- $(3)$  Filter cover (for bottom-up use)
- (4) Remote control
- (5) Two AA batteries (for Remote control)
- (6) Power cord
- $(7)$  RGB cable
- (8) User's manual CD-ROM wizard
- (9) Quick Start Guide

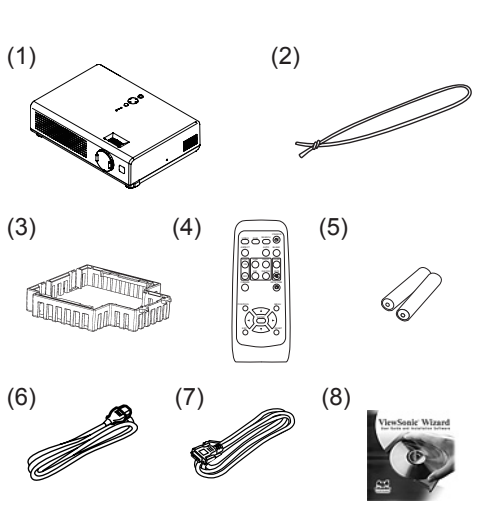

#### 3 452PJ **ViewSonic**

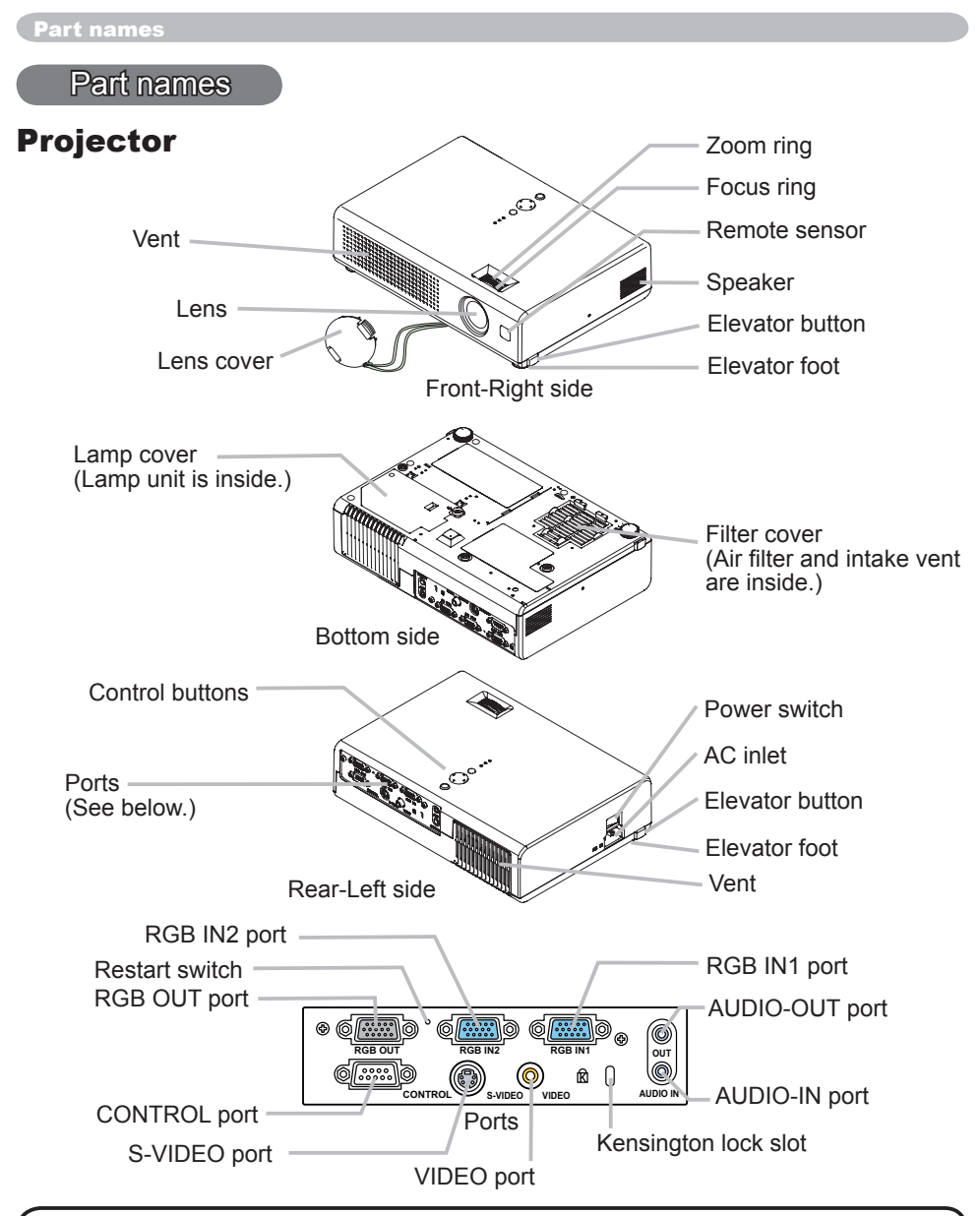

**NOTE** (\*) About Restart switch: This projector is controlled by an internal microprocessor. Under certain exceptional circumstances, the projector may not operate correctly and the microprocessor will need to be reset. In such a case, please push the Restart switch by using a cocktail stick or similar, and before turning on again, make the projector cool down at least 10 minutes without operating. Only push the Restart switch in these exceptional instances.

#### **ViewSonic** PJ452 **Property** PJ452 **Property PJ452**

#### Controls

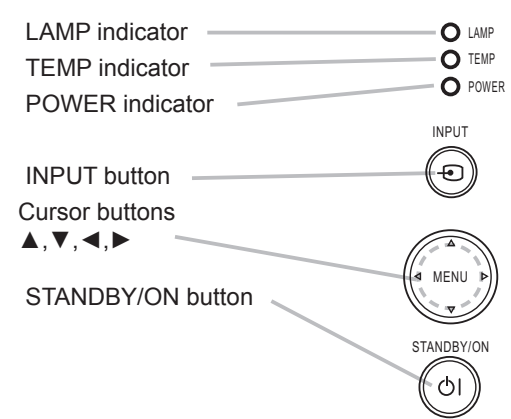

#### **Remote control**

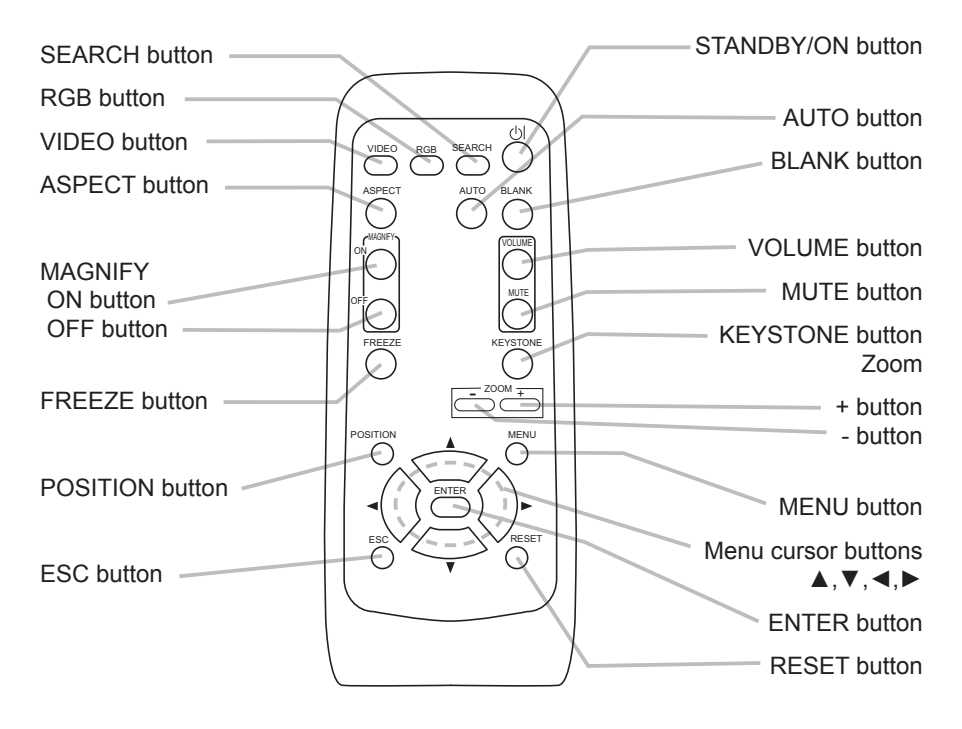

#### **Preparations**

#### **Fastening the lens cover**

**AWARNING** ► Do not fasten the lens cover during use or immediately after use. Handling while the projector is in a high temperature could cause a burn and/or malfunction to the projector. Before operating, make sure that the power switch is off, that the power cord is not plugged in, and that the projector is cool adequately.

To avoid losing, please fasten the lens cover to the projector using the strap.

- Slowly turn over the projector, so that the bottom is facing up.
- **2** Fix the strap to the strap ring of projector.

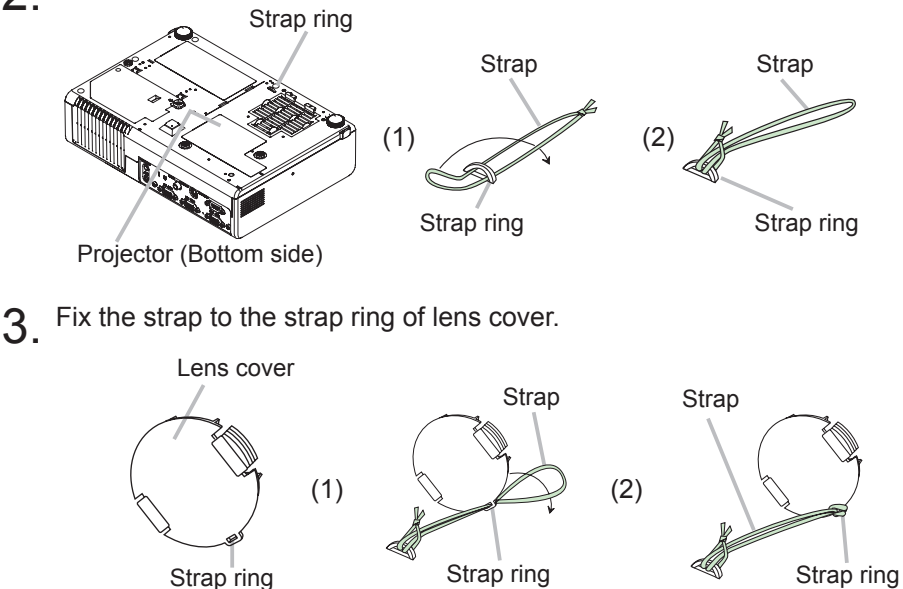

4. Attach the lens cover to the lens of projector, and slowly turn over the projec-<br>tor, so that the top is facing up.

#### **Putting batteries**

**AWARNING** ► Always handle the batteries with care and use them only as directed. Improper use may result in battery explosion, cracking or leakage. which could result in fire, injury and/or pollution of the surrounding environment. • Be sure to use only the batteries specified. Do not use batteries of different types at the same time. Do not mix a new battery with used one.

• Make sure the plus and minus terminals are correctly aligned when loading a bat-<br>tery.

- . Keep a battery away from children and pets.
- . Do not recharge, short circuit, solder or disassemble a battery.
- Do not allow a battery in a fire or water. Keep batteries in a dark, cool and dry place.
- Do not give the battery a physical impact.
- tery. If the flower adheres your body or clothes, rinse well with water immediately. • If you observe a leakage of a battery, wipe out the flower and then replace a bat-
- . Obey the local laws on disposing a battery.

To use the remote control, please load the batteries. Whenever the remote control starts to malfunction, replace the batteries. If you won't use the remote control for an extended period, remove the batteries from the remote control and store them in a safe place.

- 
- 1. Remove the battery cover.<br>Slide back and remove the battery cover in the direction of the arrow.

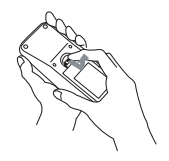

 $2<sup>\cdot</sup>$  Take old batteries out and/or put new batteries in.<br>When putting in batteries, align and insert the two AA batteries according to their plus and minus terminals as indicated in the remote control.

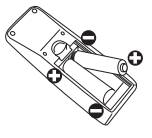

- $3.5$  Close the battery cover.
- Replace the battery cover in the direction of the arrow and snap it back into place.

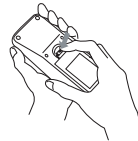

#### Using the remote control

**ACAUTION** ► Be careful in handling the remote control. Incorrect handling could cause damage or malfunction.

- . Do not drop or otherwise expose the remote control to physical impact.
- . Do not get the remote control wet or place it on wet objects.

• Remove the batteries from the remote control and store them in a safe place if you won't be using the remote control for an extended period.

• Replace the batteries whenever the remote control starts to malfunction.

• When strong lights such as direct sunlight or light from an extremely close range (such as from an inverter fluorescent lamp) hit the projector's remote sensor, the remote control may not function correctly. Adjust the direction of the projector to keep light from directly hitting the projector's remote sensor.

The remote control works with the projector's remote sensor.

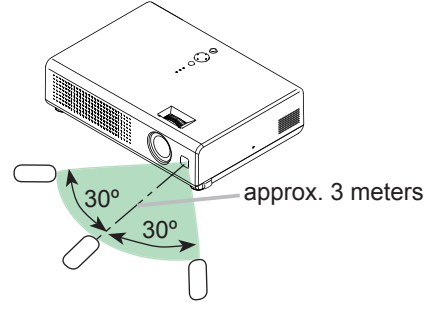

• The range of the remote sensor is 3 meters with a 60 degree range (30 degrees to the left and right of the remote sensor).

• Also a remote signal reflected in the screen etc. may be available. If it is difficult to send a remote signal to the sensor directly, please try.

• Since the remote control uses infrared light to send signals to the projector (Class1 LED), be sure to use the remote control in an area free from obstacles that could block the remote control's output signal to the projector.

#### About the filter cover for bottom-up use

**AWARNING**  $\triangleright$  Do not replace the filter cover and/or air filter during use or immediately after use. Handling while the projector is in a high temperature could cause a burn and/or malfunction to the projector. Before operating, make sure that the power switch is off, that the power cord is not plugged in, and that the projector is cool adequately.

When the projector is installed bottom up, please use the accessory filter cover for bottom-up use. It is higher than usual filter cover, to keep the space for intake ventilation. Please change in the following procedure.

- 1. Disconnect all the connectors and adapters that were connected to the progrector's ports. Then slowly turn the projector so that the lens-side is facing up. Please be careful for a projector not to fall. While the projector is placed lens-<br>side up, hold the projector.
- $2.$  Remove the filter cover and the air filter. Hold the knobs while pulling out it.

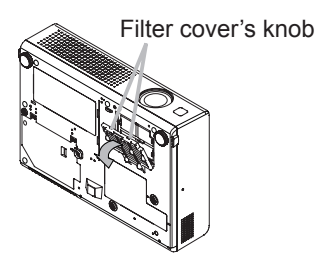

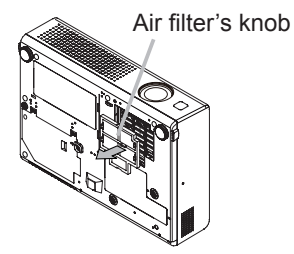

- 3. Slowly turn the projector so that the bottom is facing up.
- Set a new or cleaned air filter to the filter cover for bottom-up use. Make the 4. claws slide along the rail, and set the air filter into place.

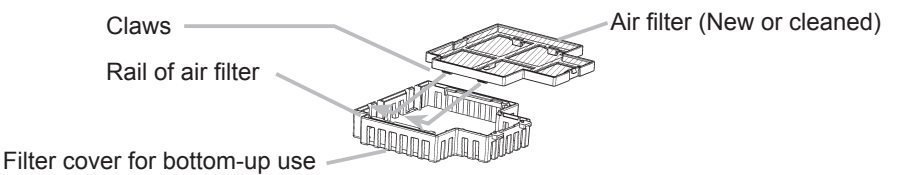

 $\overline{5}$  Interlocking the tabs, snap the filter cover for bottom-up use into place.

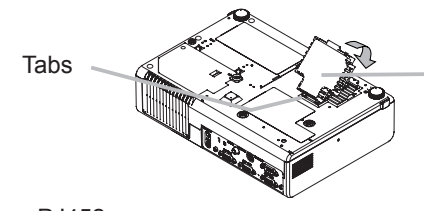

Filter cover for bottom-up use (with an air filter)

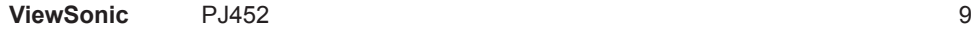

#### Setting up

**A WARNING** ► Place the projector in a stable position horizontally. A fall or a turnover could cause an injury and/or damage to the projector. Then using damaged projector could result in a fire and/or an electric shock.

- Don't place the projector on an unstable, slant or vibrant surface such as a wobbly or inclined stand.
- Do not place the projector in the side/front/rear-up position, except care of the air filter
- tom-up use. And in the case of a ceiling installation or the like, contact your • For the projector installed bottom-up, use the accessory filter cover for botdealer before installation.

Delace the projection in a cool place, and pay attention enough to ventilation. The high temperature of the projector could cause a fire, a burn and/or malfunc-<br>tion to the projector.

- . Don't stop up, block and cover the projector's vents,
- Keep a space of 30 cm or more between the sides and other objects such as walls.
- . Don't place the projector on a metallic thing or anything weak in heat.
- . Don't place the projector on a carpet, cushion or bedding.
- . Don't place the projector in direct sunlight or near a hot object such as heater.
- . Put nothing about lens and vents of the projector. Put nothing on the projector.
- Put nothing that is sucked or sticks to the bottom of projector. This projector has some intake vents also on the bottom

▶ Do not place the projector on the place that gets wet. Damping the projector or inserting liquid in the projector could cause a fire, an electric shock and/or malfunction to the projector.

- . Don't place the projector in a bathroom or the outdoors.
- . Put nothing containing the liquid near the projector.

**ACAUTION** ► Avoid a smoky, humid or dusty place. Placing the projector in such place could cause a fire, an electric shock and/or malfunction to the pro-<br>jector.

- Don't place the projector near a humidifier, a smoking space or a kitchen.
- . Put nothing containing the liquid near the projector.

► Adjust the direction of the projector to keep light from directly hitting the projector's remote sensor.

#### Arrangement

Refer to the illustrations and tables below to determine the screen size and projection distance. The values shown in the table are calculated  $(\pm 3\%)$  for a full size screen of 1024x768.

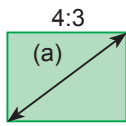

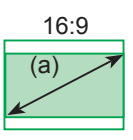

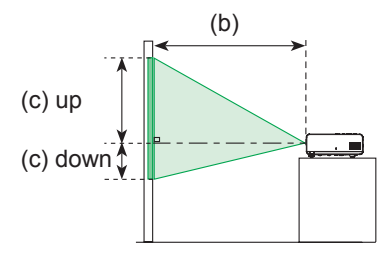

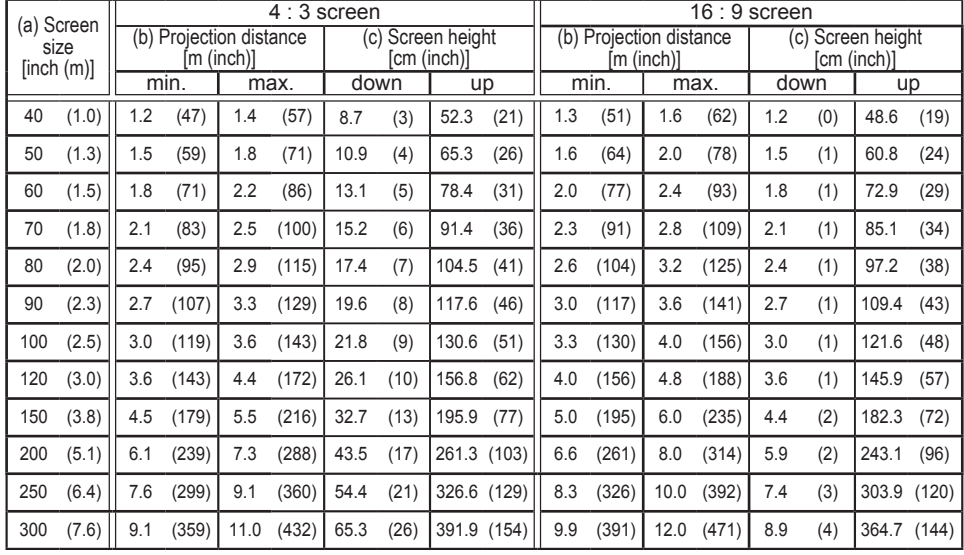

#### Adjusting the projector's elevator

diately after use. Handling while the projector is in a high temperature could **AWARNING** ► Do not adjust the projector's elevator during use or immecause a burn and/or malfunction to the projector. Before operating, make sure that the power switch is off, that the power cord is not plugged in, and that the projector is cool adequately.

tor, the projector might crash down, overturn, smash your fingers and possibly **ACAUTION ►** If you press the elevator button without holding the projecresult in malfunction. To prevent damaging the projector and injuring yourself, always hold the projector whenever using the elevator buttons to adjust the elevator feet.

► Except for inclining by the elevator feet adjustment, place the projector hori-<br>zontally.

You can use the elevator feet to make adjustments if the surface on which you need to set the projector is uneven or if you otherwise need to adjust the angle of projection. The adjustment range of the elevator feet is 0 to 9 degrees.

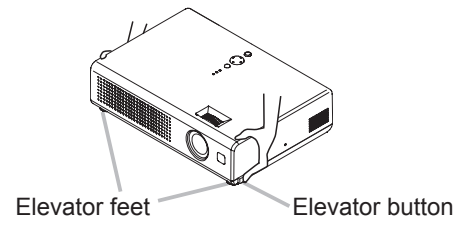

- 1. Press and hold in the elevator buttons while holding the projector.<br>The elevator buttons and the elevator feet are on the both sides.
	-
- 2. Raise or lower the projector to the desired height and then release the eleva-<br> **2.** tor buttons.

When you release the elevator buttons, the elevator feet will lock into position.

As necessary, you can also finely adjust the height of the proiector by twisting  $3.$  As riecessary,  $y = 1$ . the elevator feet by hand.

#### **Connecting your devices**

**ACAUTION ►** Turn off all devices prior to connecting them to the projector. Attempting to connect a live device to the projector may generate extremely loud noises or other abnormalities that may result in malfunction and/or dam-<br>age to the device and/or projector.

D. Use the accessory cable or a designated-type cable for the connection. tain picture degradation. Please consult with your dealer for details. For cables Some cables have to be used with core set. A too long cable may cause a certhat have a core only at one end, connect the core to the projector.

► Make sure that you connect devices to the correct port. Incorrect connection may result in malfunction and/or damage to the device and/or projector.

NOTE • Whenever attempting to connect a laptop computer to the projector. be sure to activate the laptop's RGB external image output (set the laptop to CRT display or to simultaneous LCD and CRT display). For details on how this is done. please refer to the instruction manual of the corresponding laptop computer.

. Secure the screws on the connectors and tighten.

• Some computers may have multiple display screen modes. Use of some of these modes will not be possible with this projector.

• For some RGB signal modes, the optional Mac adapter is necessary.

• When the image resolution is changed on a computer, depending on an input. automatic adjust function may take some time and may not be completed. In this case, you may not be able to see a check box to select "Yes/No" for the new resolution on Windows. Then the resolution will go back to the original. It might be recommended to use other CRT or LCD monitors to change the .resolution

#### About Plug-and-Play capability

Plug-and-Play is a system composed of the computer, its operating system and peripheral equipment (i.e. display devices). This projector is compatible with VESA DDC 2B. Plug-and-Play can be achieved by connecting this projector to computers that are VESA DDC (display data channel) compatible.

• Please take advantage of this function by connecting the accessory RGB cable to the RGB IN1 port (DDC 2B compatible). Plug-and-Play may not work properly if any other type of connection is attempted.

• Please use the standard drivers in your computer as this projector is a Plug-and-Play monitor.

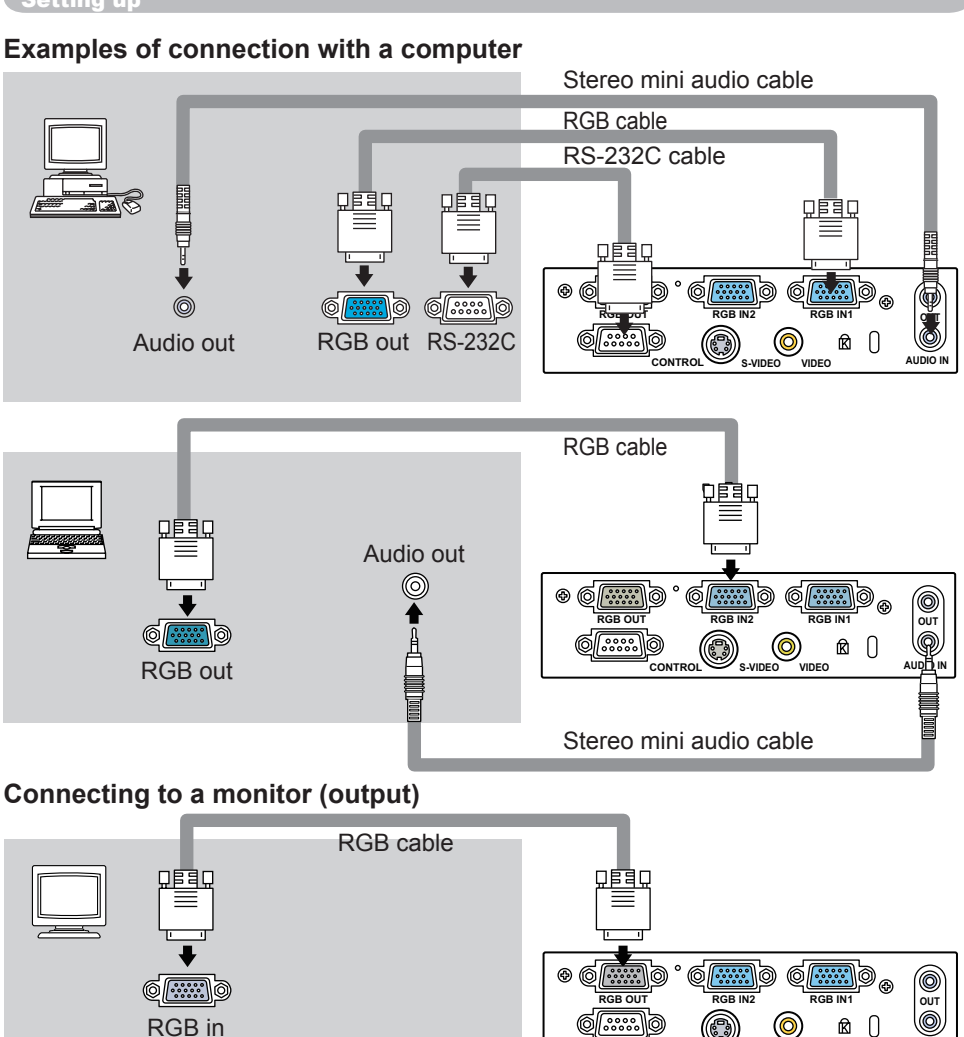

#### Connecting to a speaker with amplifier (output)

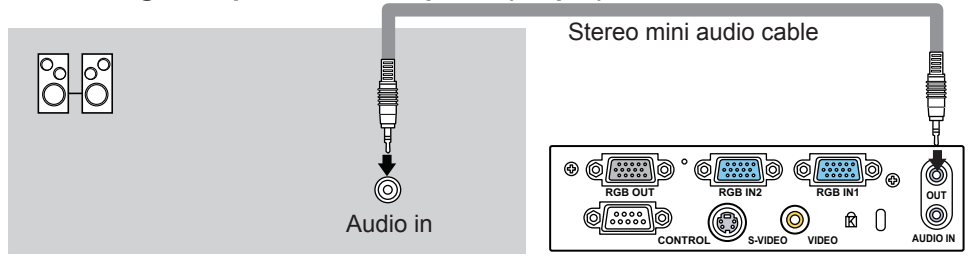

**14 Assembly 1452 Contract Department 14 Assembly 14 Assembly 14 Assembly 14 Assembly 14 Assembly 14** 

Download from Www.Somanuals.com. All Manuals Search And Download.

**IS-VIDEO** VIDEO AUDIO IN

**CONTRO** 

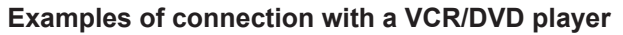

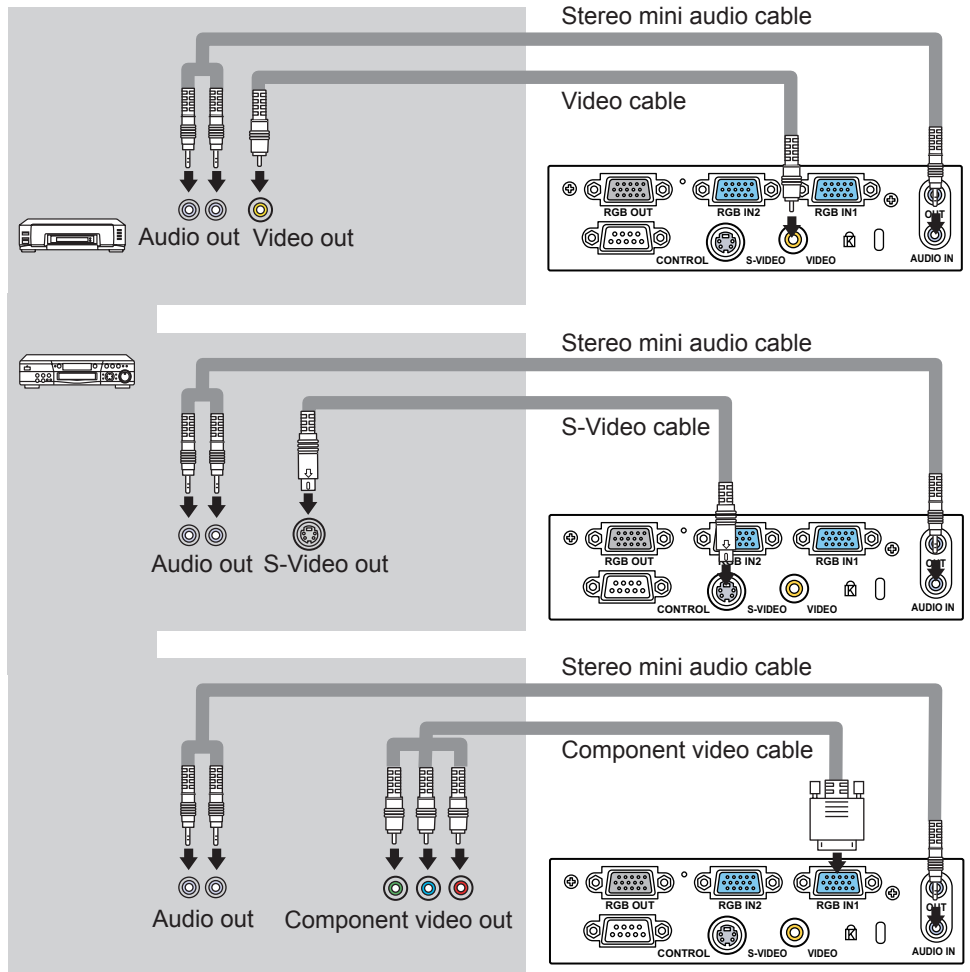

#### **Connecting power supply**

**AWARNING** ► Please use extra caution when connecting the power cord as incorrect or faulty connections may result in fire and/or electrical shock.

• Only use the power cord that came with the projector. If it is damaged, contact your dealer to newly get correct one.

• Only plug the power cord into an outlet rated for use with the power cord's specified voltage range.

• Never modify the power cord. Never attempt to defeat the ground connection of the three-pronged plug.

Before connecting, make sure that the power switch is the OFF position (pressed the side marked " $O$ ").

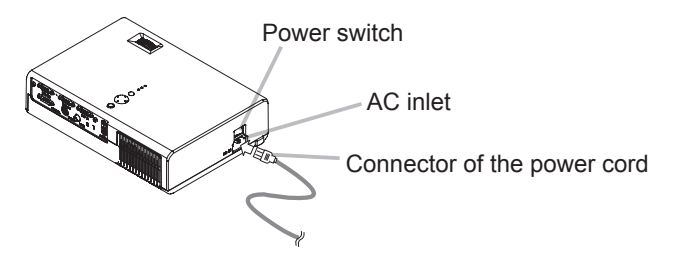

- 1 Connect the connector of the power cord to the AC inlet of the proiector.
- **2** Firmly plug the power cord's plug into the outlet.

Power on/off

#### **Turning on the power**

**AWARNING** ► When the power is on, a strong light is emitted. Do not look into the lens or vents of the projector.

**NOTE** • Turn the power on in right order. Please power on the projector before the connected devices.

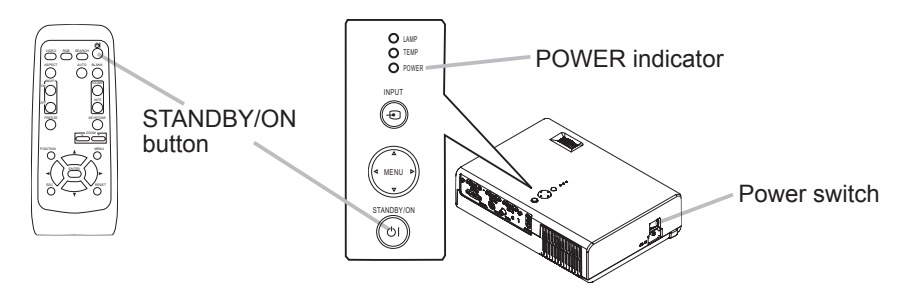

- 1. Make sure that the power cord is firmly and correctly connected to the projector and outlet.
- 2. Open the lens cover, and set the power switch to the ON position.<br>2. The power indicator will light to solid orange. Then wait several set
- \* The power indicator will light to solid orange. Then wait several seconds be-<br>cause buttons may not function for these several seconds.

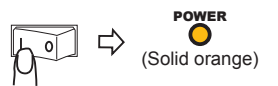

3. Press the STANDBY/ON button on the projector or remote control. The projector lamp will light up and the POWER indicator will begin blinking green. When the power is completely on, the indicator will stop blinking and light green.

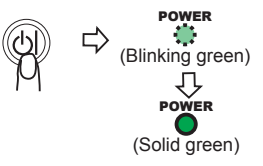

To display the picture, select an input signal according to the section "Selecting an input signal".

#### **Turning off the power**

**NOTE**  $\cdot$  Turn the power off in right order. Please power off the projector after the connected devices.

• Except for an emergency, whenever you turn the projector off, obey the procedure of the following "Turning off the power", and do not disconnect the power cord until the procedure is completed. Neglect causes a damage of the electrode and un-lighting of the lamp.

• This Projector is controlled by an internal microprocessor. Under certain exceptional circumstances, the projector may not operate correctly even for turning off the power. In such a case, please push the restart switch by using a pin or similar. After making sure that the power indicator lights to solid orange, set the power switch to the OFF position. Only push the restart switch in these exceptional instances.

• When a power supply is shut off with a power failure or the restart switch, before turning on again, make the projector cool down at least 10 minutes without operating.

1. Press the STANDBY/ON button on the projector or remote control.<br>The message "Power off?" will appear on the screen for approxima \* The message "Power off?" will appear on the screen for approximately 5 sec-<br>onds.

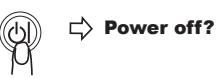

2. Press the STANDBY/ON button on the projector or remote control again while the message is visible.

The projector lamp will go off, and the POWER indicator will begin blinking orange. Then the POWER indicator will stop blinking and light to solid orange when the lamp cooling is complete.

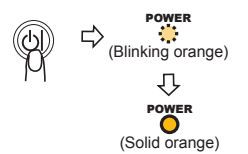

3. Make sure that the power indicator lights to solid orange, set the power switch to the OFF position. The POWER indicator will go off.

Do not set the power switch to the OFF position while the POWER indicator is green or blinking.

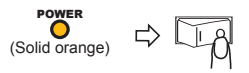

 $\Delta$  Close the lens cover. For safety purposes, disconnect the power cord if the projector is not to be used for prolonged periods of time.

**Operating** 

## **Adjusting the volume**

- 
- 1. Press the VOLUME button on the remote control.<br>A dialog will appear on the screen to aid you in adjusting the volume
- 2 Use the cursor buttons **A/V** to adjust the volume.

To close the dialog and complete the operation, press the VOLUME button again. Even if you don't do anything, the dialog will automatically disappear after a few seconds  $+$ 

## Temporarily muting the sound

- 
- 1. Press the MUTE button on the remote control.<br>A dialog will appear on the screen indicating that you have muted the sound.

UME button. Even if you don't do anything, the dialog will To restore the sound, press the MUTE button or VOLautomatically disappear after a few seconds.

## Selecting an input signal

1. Press the INPUT button on the projector.<br>Each time you press the button, the projector switches its input port as below.

```
RGB1 \rightarrow RGB2 \rightarrow S-VIDEO\rightarrow VIDEO
```
2. Press the RGB button on the remote control to select the RGB port.

```
RGB1 \rightarrow RGB2Contract Contract
```
3. Press the VIDEO button on the remote control to select an input port for video signal.

Each time you press the button, the projector switches its video input port as below.

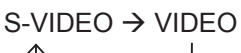

• If the VIDEO button is pushed (when switching from RGB to VIDEO signals) when TURN ON is selected for the AUTO SEARCH item in the OPTION menu the projector will check the S-VIDEO port first. If no input is detected at the S-VIDEO port, projector will check the VIDEO port automatically.

#### 19 452PJ **ViewSonic**

Download from Www Somanuals com. All Manuals Search And Download.

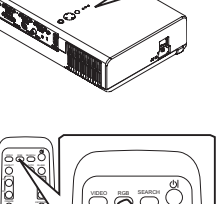

INPUT

POWER

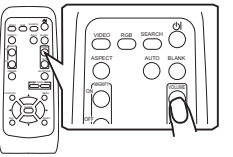

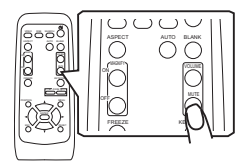

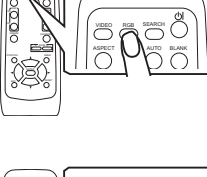

ESC ENTER  $\tilde{}$ 

ON MAGNIFY ALL **N** AUTO

SEARCHVIDEO RGE

SEARCH RGB VIDEO FREEZE MAGNIFY BLANKAUTOR AVE KEYSTONE - ZOOM

Download from Www Somanuals com. All Manuals Search And Download.

## Operating

## **Searching an input signal**

- 
- 1. Press the SEARCH button on the remote control.<br>The projector will begin to check its input ports in order to find any input signals.

ing and display the image. If no signal is found, the projector Then when an input is found, the projector will stop searchwill return to the state selected before the operation.

```
RGB1 \rightarrow RGB2 \rightarrow S-VIDEO \rightarrow VIDEO
```
## Selecting an aspect ratio

- Press the ASPECT button on the remote control.
	- Each time you press the button, the projector switches the modes for aspect ratio in turn

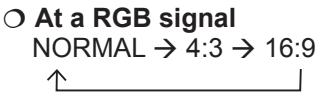

- **O At a video signal /no signal**  $4:3 \rightarrow 16:9$ 
	- $\uparrow$   $\uparrow$
- The NORMAL mode keeps the original aspect ratio of the signal.
- At a HDTV component video signal of 1125i (1080i) or 750p (720p), only 16:9 mode can be selected
- Performing the automatic adjustment initializes the aspect ratio setting.

## Adjusting the zoom (Optical)

1 Use the zoom knob to adjust the screen size.

## Adjusting the zoom (Digital)

- Press the ZOOM +/- button on the remote control. \* A dialog will appear on the screen to aid you in adjust-<br>ing the zoom.
- 2. Use the ZOOM buttons  $+/-$  to adjust the zoom.
- To close the dialog and complete this operation, don't perform operation for a few seconds.

## **Adjusting the focus**

1 Use the focus ring to focus on the picture.

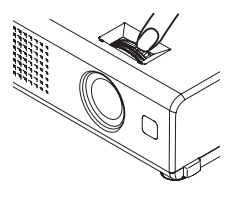

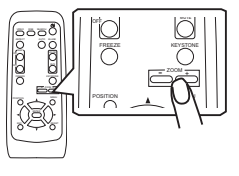

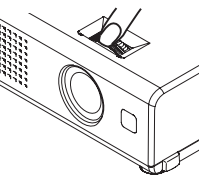

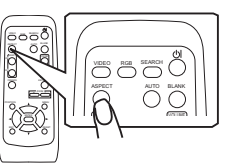

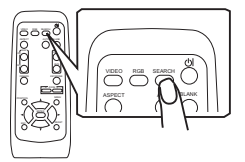

#### Using the automatic adjustment feature

Press the AUTO button on the remote control.

#### **O At a RGB signal**

The vertical position, the horizontal position, the horizontal phase, the aspect and horizontal size will be automatically adjusted.

Make sure that the application window is set to its maximum size prior to at-<br>tempting to use this feature. A dark picture may still be incorrectly adjusted. Make sure that the application window is set to its maximum size prior to at Use a bright picture when adjusting.

#### O At a video signal

 $S-VIDFO + VIDFO -$ 

The video format best suited for the respective input signal, the vertical position. the horizontal position phase and the aspect will be automatically adjusted.

#### :COMPONENT

The vertical position, the horizontal position, the clock phase and the aspect will be automatically adjusted.

This function is available only when the AUTO mode is selected at the VID-<br>EO FORMAT MENU. Refer to Page of this manual.

For a component video signal, the signal type is automatically identified, regardless of this function.

• The automatic adjustment operation requires approximately 10 seconds. Also please note that it may not function correctly with some input.

## Adjusting the position

- 
- 1. Press the POSITION button on the remote control.<br>The "POSITION" indication will appear on the screen.
- 2. Use the cursor buttons **A/▼/ ◀/▶** to adjust the picture position.<br>When you want to reset the operation, press the RESET

button on the remote control during the operation.

To complete this operation, press the POSITION button again. Even if you don't .do anything, the dialog will automatically disappear after a few seconds.

• When this function is performed at a video signal, a certain extra such as a line may appear outside a picture.

## Correcting the keystone distortions

- Press the KEYSTONE button on the remote control.
- A dialog will appear on the screen to aid you in correcting the distortion.
- 2. Use the cursor buttons **A/V** to correct the distortion. To close the dialog and complete this operation, press the

KEYSTONE button again. Even if you don't do anything, the dialog will auto-<br>matically disappear after a few seconds.

- This function may not be work well with some input.
- The adjustable range for correcting will vary among inputs.

#### **21 میلیون کی اور استفاده است. به این استفاده است که استفاده است. به این استفاده است که استفاده است که استفاده**

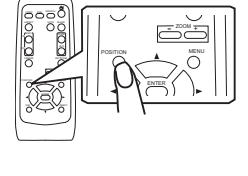

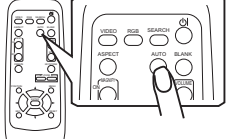

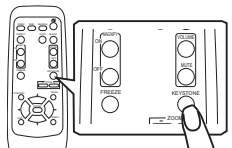

## Using the partial magnify feature

- Press the ON button of MAGNIFY on the remote control. The "MAGNIFY" indication will appear on the screen  $s$  (although the indication will disappear after several seconds with no operation.), and the projector will enter the MAG-<br>NIFY mode.
- 2 Use the cursor buttons **A/V** to adjust the zoom level.

To move the zoom area, press the POSITION button in the MAGNIFY mode. then use the cursor buttons  $\triangle/\blacktriangledown/\blacktriangle/\blacktriangleright$ . And to finalize the zoom area, press the POSITION button again.

To exit the MAGNIFY mode and restore the screen to normal, press the OFF button of MAGNIFY on the remote control

- The projector automatically exits the MAGNIFY mode when the input signal changes, or when an operation of changing the display condition (automatic adjustment, etc.) is executed.
- Although the keystone distortion condition may vary in the MAGNIFY mode, it will be restored when the projector exit the MAGNIFY mode.

## **Freezing the screen**

- Press the FREEZE button on the remote control.
- The "FREEZE" indication will appear on the screen, and the projector will enter the FREEZE mode.

To exit the FREEZE mode and restore the screen to normal. press the FREEZE button again.

- The projector automatically exits the FREEZE mode when the input signal changes, or when one of the projector's buttons or the remote control buttons of STANDBY/ON, SEARCH, RGB, VIDEO, BLANK, AUTO, ASPECT, VOLUME, MUTE, KEYSTONE, POSITION and MENU is pressed.
- $\bullet$  If the projector continues projecting a still image for long time, the LCD panel might possibly be printed. Do not leave the projector in FREEZE mode for too long.

## Temporarily blanking the screen

- Press the BLANK button on the remote control.
- The blank screen will be displayed instead of the screen of input signal. Please refer to the item BLANK of section SCREEN menu.

To remove the blank screen and return to the input signal screen, press the BLANK button again.

• The projector automatically returns to the input signal screen when the input signal changes, or when one of the projector's buttons or the remote control buttons are pressed.

Download from Www Somanuals com. All Manuals Search And Download.

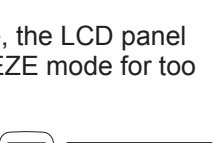

SEARCH RGB VIDEO

BLANKASPECT AUTO

> $\mathbf{v}$ VOLUME

SEARCH RGB VIDEO FREEZE AUTO AUTO  $-2$ - ZOOM

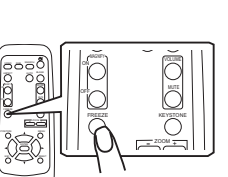

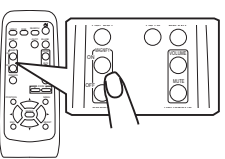

#### **Multifunctional settings**

**NOTE**  $\cdot$  Regardless of description of this manual, these functions may not work correctly with some input.

#### Using the menu function AUTO ASPECT

BLANK

This projector has the following menus: PICTURE, IMAGE, INPUT, SETUP, SCREEN, OPTION and EASY MENU. Each of these menus is operated using the same methods. The basic operations of these menus are as follows.

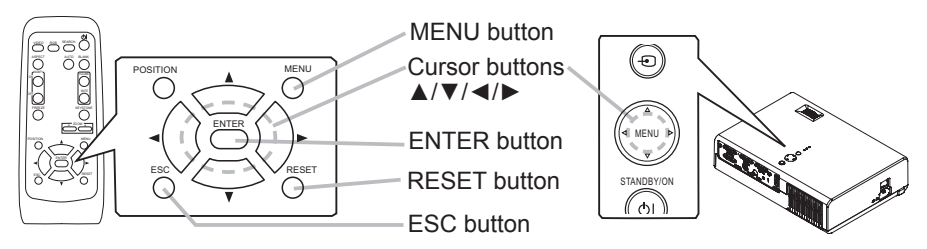

To display a menu

Press the MENU button on the remote control or one of the cursor buttons A/V/</> on the projector. The Advanced MENU or EASY MENU will appear.

- 7 To choose the target menu
- Point at one of choices on the menu using the cursor buttons  $\triangle$ / $\nabla$ , then  $p$  press the cursor button  $\triangleright$  or the ENTER button.

At the Advance menu, when some menu is chosen already and you want to sor button  $\blacktriangleleft$  or the ESC button before choosing the menu. choose other menu, please return to the main menu beforehand, using the cur-

(1) EASY MENU  $\rightarrow$  Advance MENU

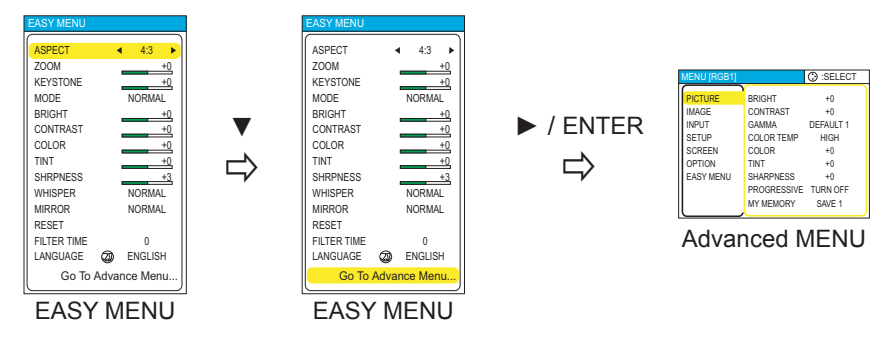

(2) PICTURE of Advanced MENU  $\rightarrow$  one of Advanced Menus (ex. SETUP menu)

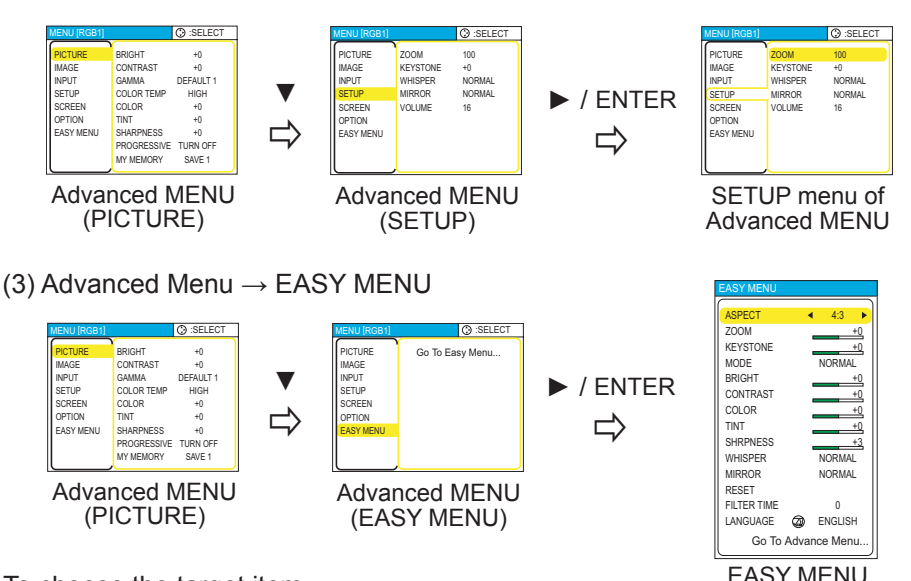

3. To choose the target item<br>
Point at one of choices on the menu using the cursor buttons ▲/▼. At an Advanced menu, then press the cursor button  $\triangleright$  or the ENTER button.

(1) At EASY MENU (ex. KEYSTONE)

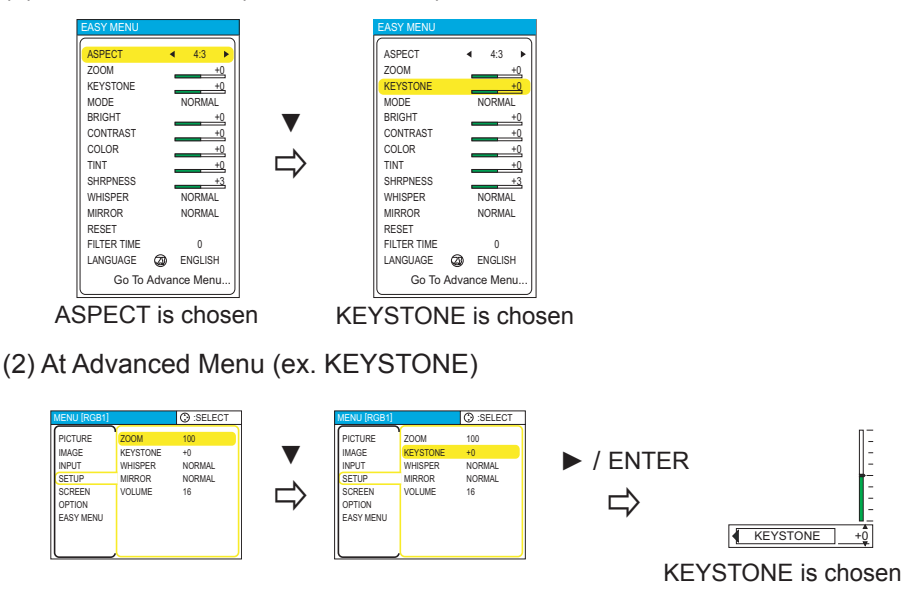

- $4<sub>1</sub>$  To operate
	- Please follow of the mention concerned in each. In general,
		- $(1)$  At EASY MENU, use the cursor buttons  $\blacktriangleleft/\blacktriangleright$  to operate.
		- $(2)$  At Advanced MENU, use the cursor buttons  $\triangle$ / $\blacktriangledown$ .
- 
- 5. To return to the previous menu<br>Press the cursor button  $\blacktriangleleft$  or the ESC button.
	- (1) One of Advanced Menus (ex. SETUP menu)  $\rightarrow$  Main of Advanced MENU

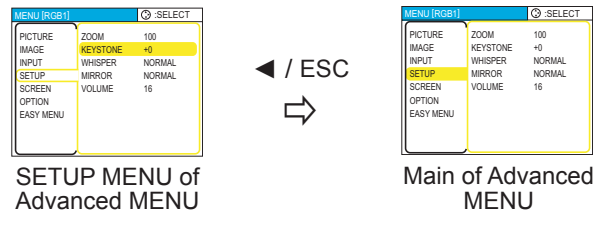

(2) Dialogs for operation (ex. KEYSTONE)  $\rightarrow$  Advanced MENU

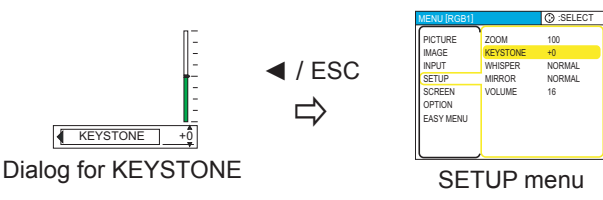

- 6 To reset
	- $(1)$  Each item

Press the RESET button while operating.

 $(2)$  Items of EASY MENU (at a time)

Point at "RESET" on the menu using the cursor buttons  $\triangle$ / $\nabla$ , then press the cursor button  $\triangleright$  or the ENTER button. The dialog for reset will appear. Point at "RESET" on the dialog using the cursor button  $\blacktriangle$ .

(3) Items of an Advanced MENU Press the RESET button while pointing the menu name. The dialog for reset will appear.

Point at "RESET" on the dialog using the cursor button  $\blacktriangle$ .

Note that items whose functions are performed simultaneously with operation (ex. LANGUAGE, H PHASE etc.) aren't reset.

- $\overline{7}$ . To close the menu<br>Press the MENU h
	- Press the MENU button again.

Even if you don't do anything, the operation will complete and the menu will dis-<br>appear automatically after about 10 seconds.

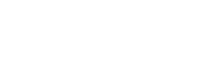

**PICTURE** RESET **CANCEL** 

#### **EASY MENU**

With the EASY MENU, items shown in the table below can be performed.

Choose an item using the cursor buttons  $\triangle/\blacktriangledown$  on the projector or remote control. Then perform it referring to the following table.

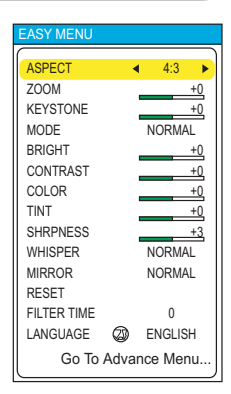

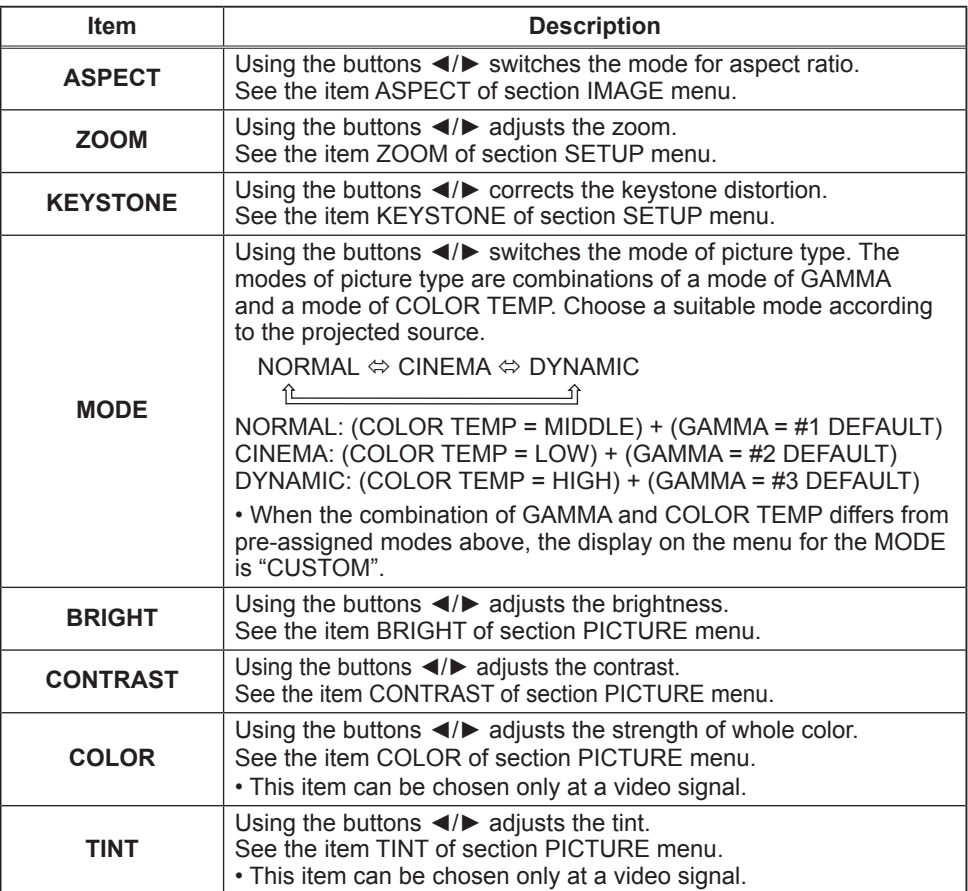

#### **EASY MENU (continued)**

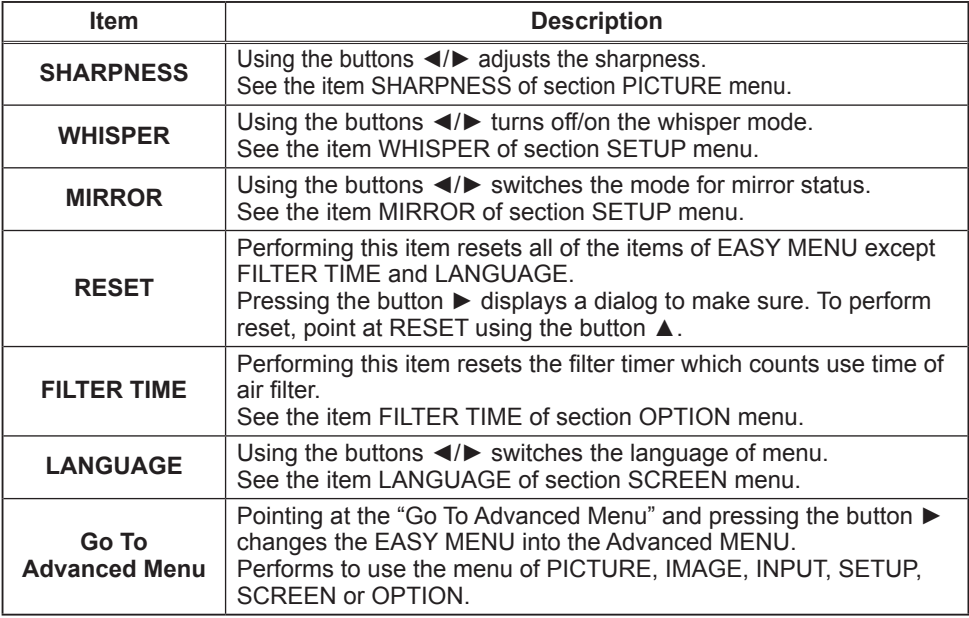

#### PICTURE menu

With the PICTURE menu, items shown in the table below can be performed.

Choose an item using the cursor buttons  $\triangle/\blacktriangledown$  on the projector or remote control, and press the cursor button  $\blacktriangleright$ on the projector or remote control, or the ENTER button on the remote control to progress. Then perform it referring to the following table.

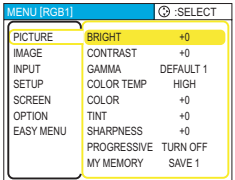

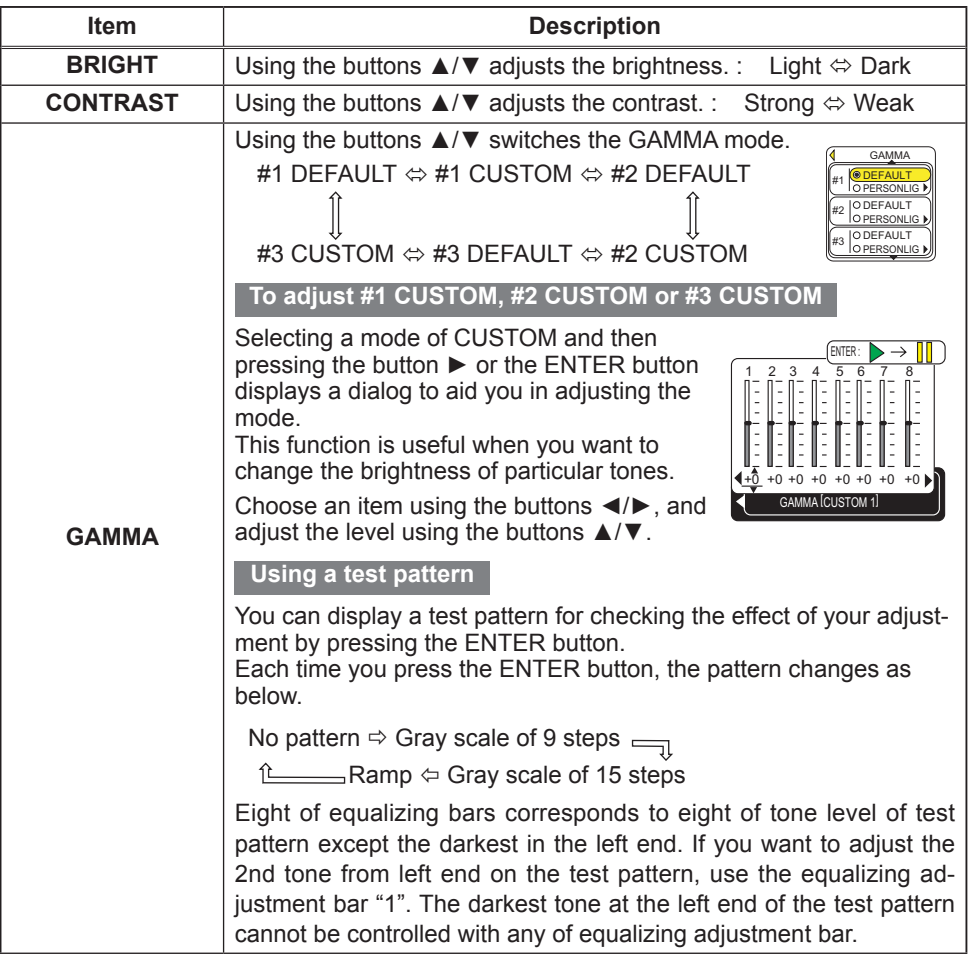

#### **PICTURE** menu (continued)

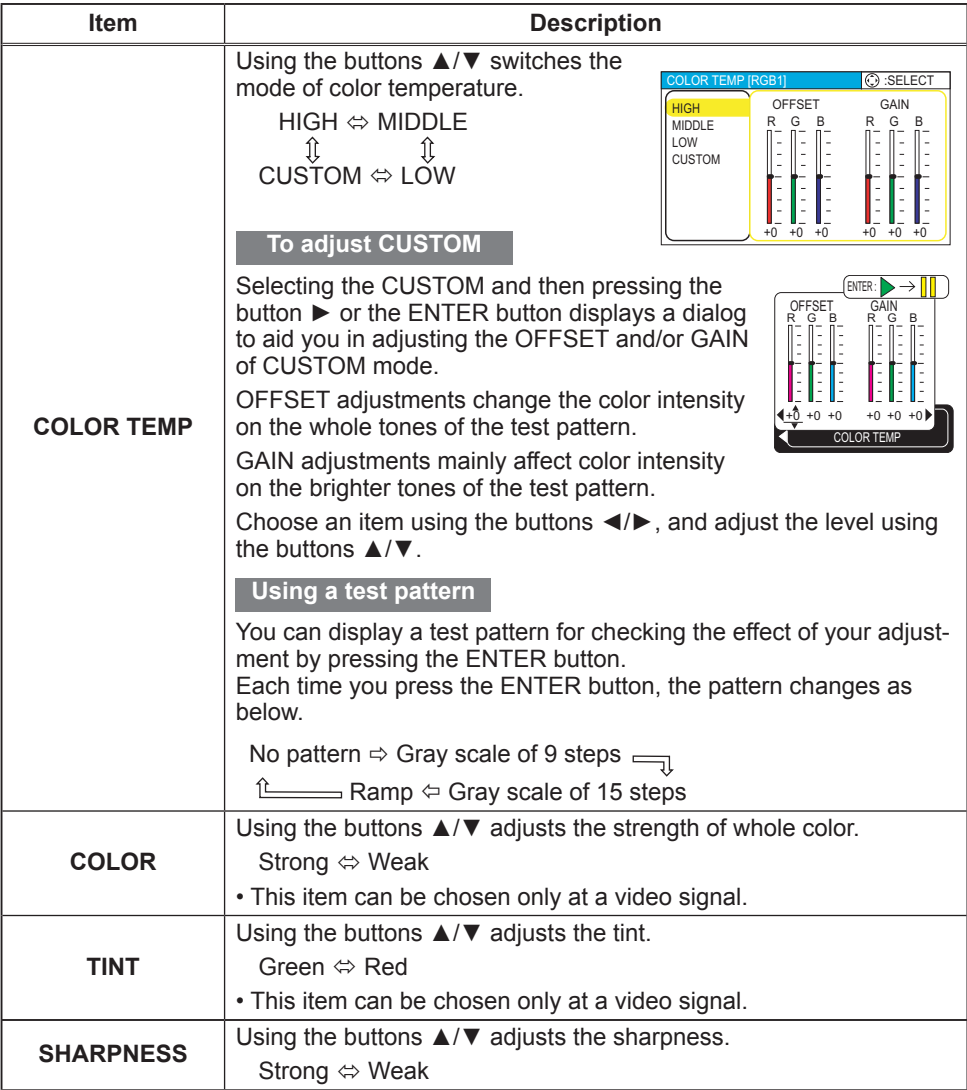

#### **PICTURE** menu (continued)

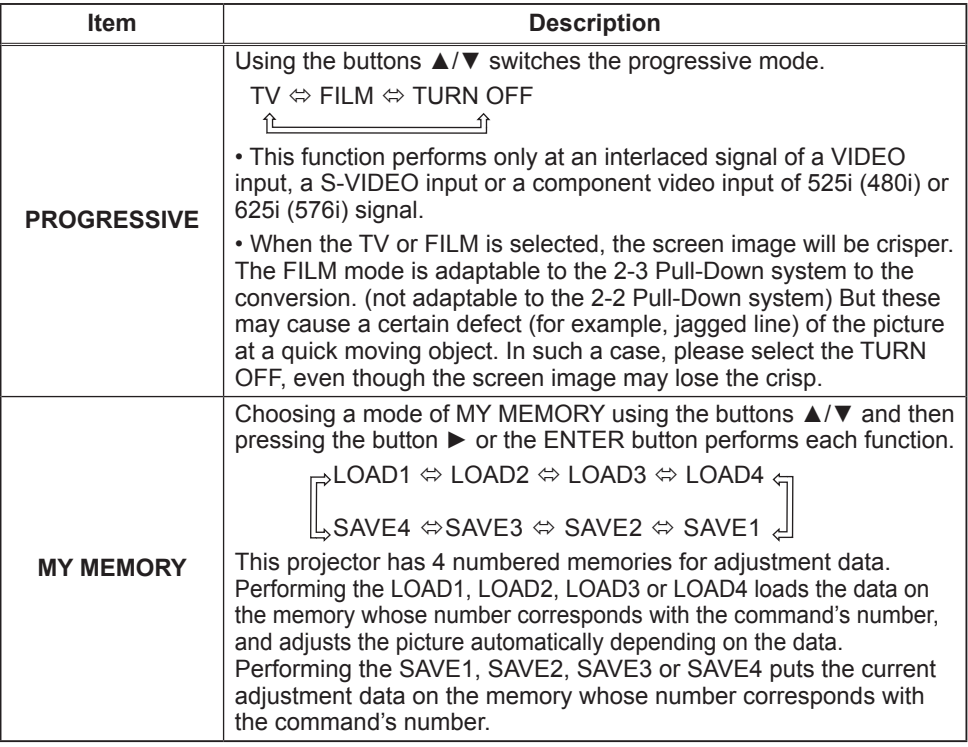

#### **IMAGE** menu

With the IMAGE menu, items shown in the table below can be performed.

Choose an item using the cursor buttons  $\triangle/\blacktriangledown$  on the projector or remote control, and press the cursor button  $\blacktriangleright$ on the projector or remote control, or the ENTER button on the remote control to progress. Then perform it referring to the following table.

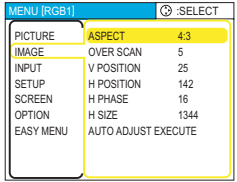

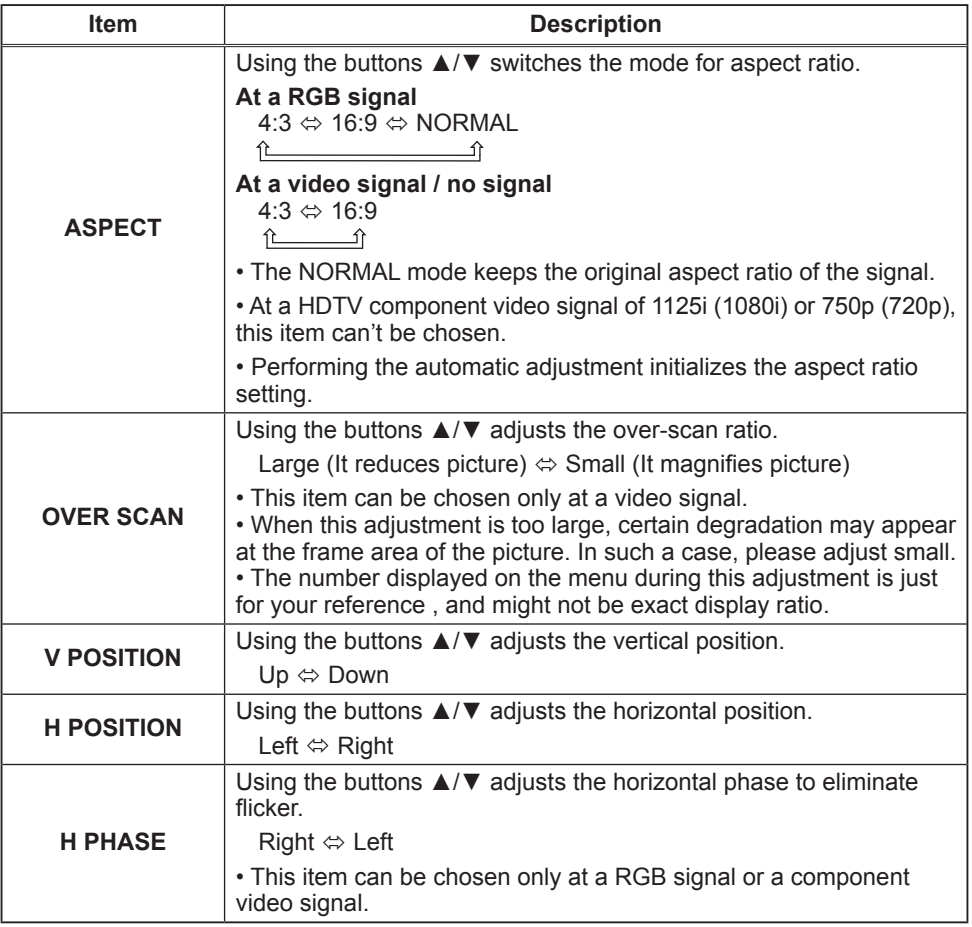

#### **IMAGE** menu (continued)

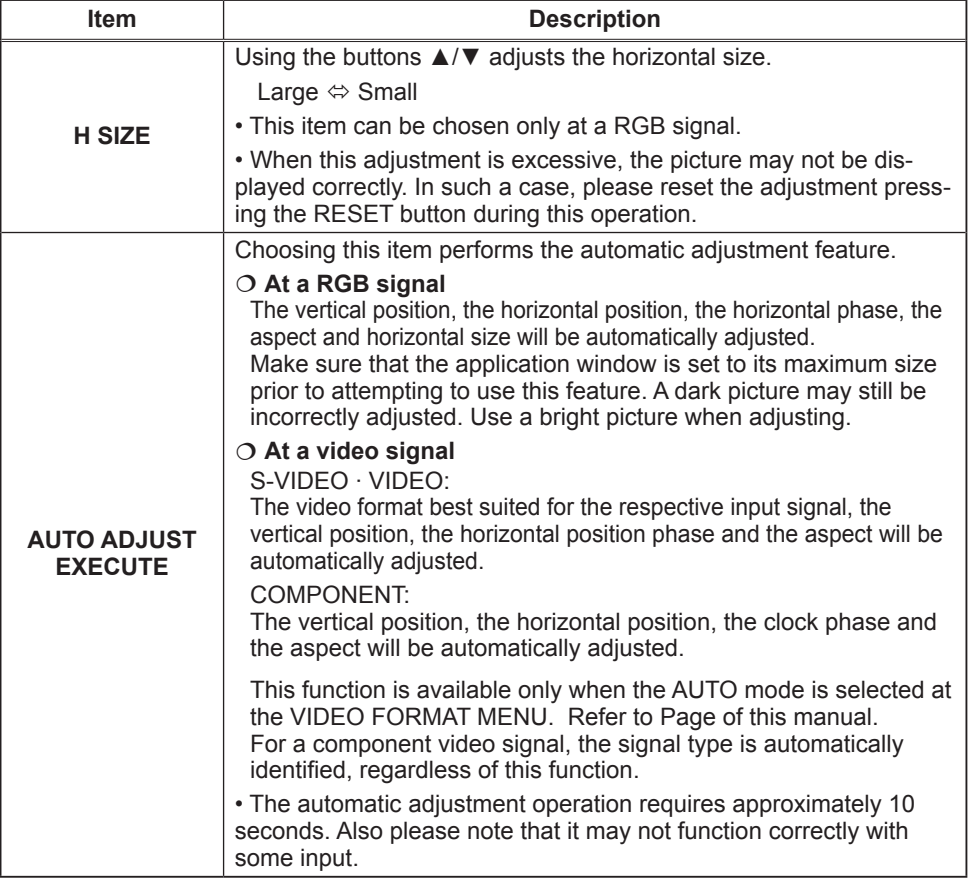

#### **INPUT** menu

With the INPUT menu, items shown in the table below can be performed.

Choose an item using the cursor buttons  $\triangle/\blacktriangledown$  on the projector or remote control, and press the cursor button  $\blacktriangleright$ on the projector or remote control, or the ENTER button on the remote control to progress. Then perform it referring to the following table.

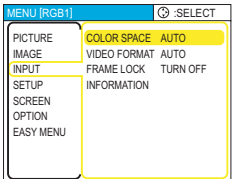

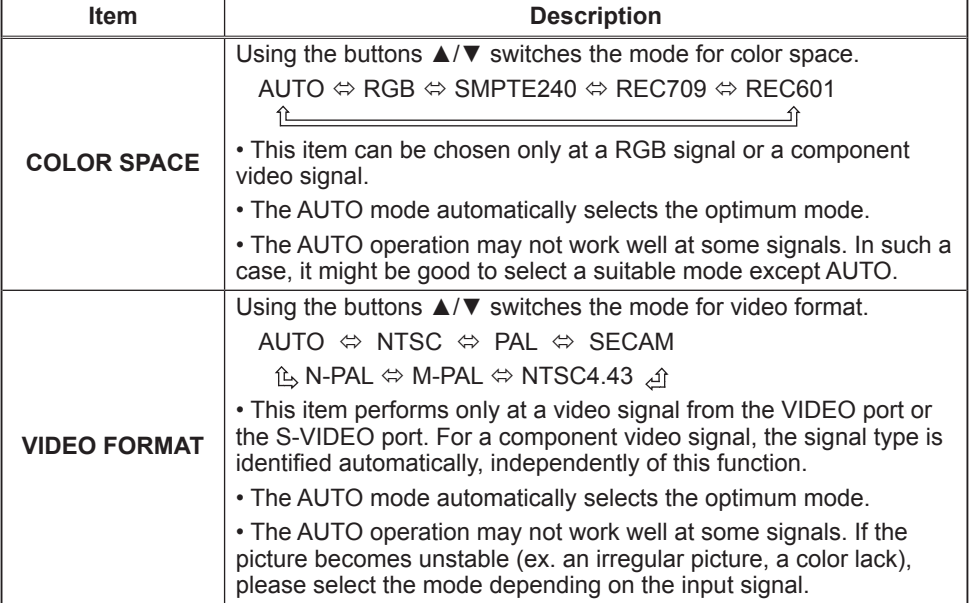

#### **INPUT** menu (continued)

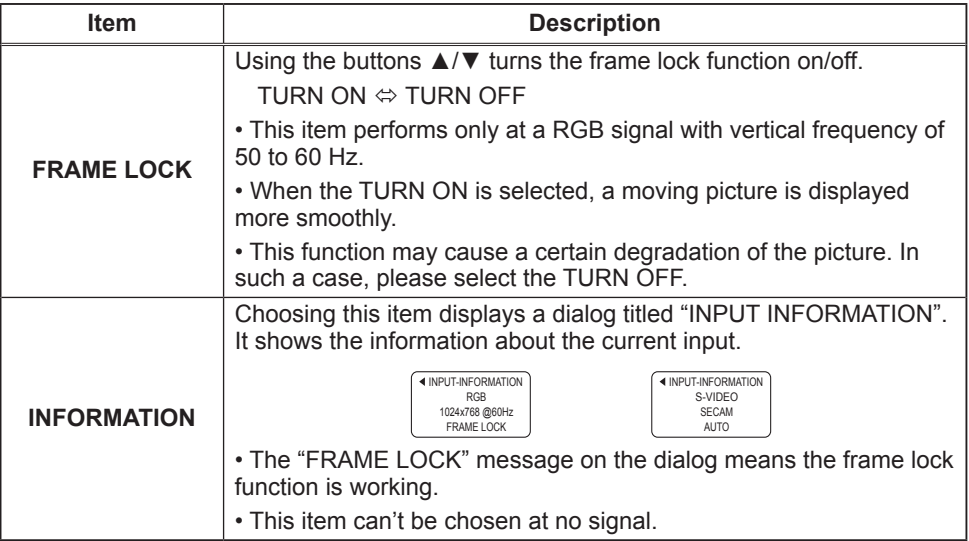

#### **SETUP** menu

With the SETUP menu, items shown in the table below can be performed.

Choose an item using the cursor buttons  $\triangle/\blacktriangledown$  on the projector or remote control, and press the cursor button  $\blacktriangleright$ on the projector or remote control, or the ENTER button on the remote control to progress. Then perform it referring to the following table.

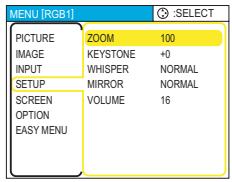

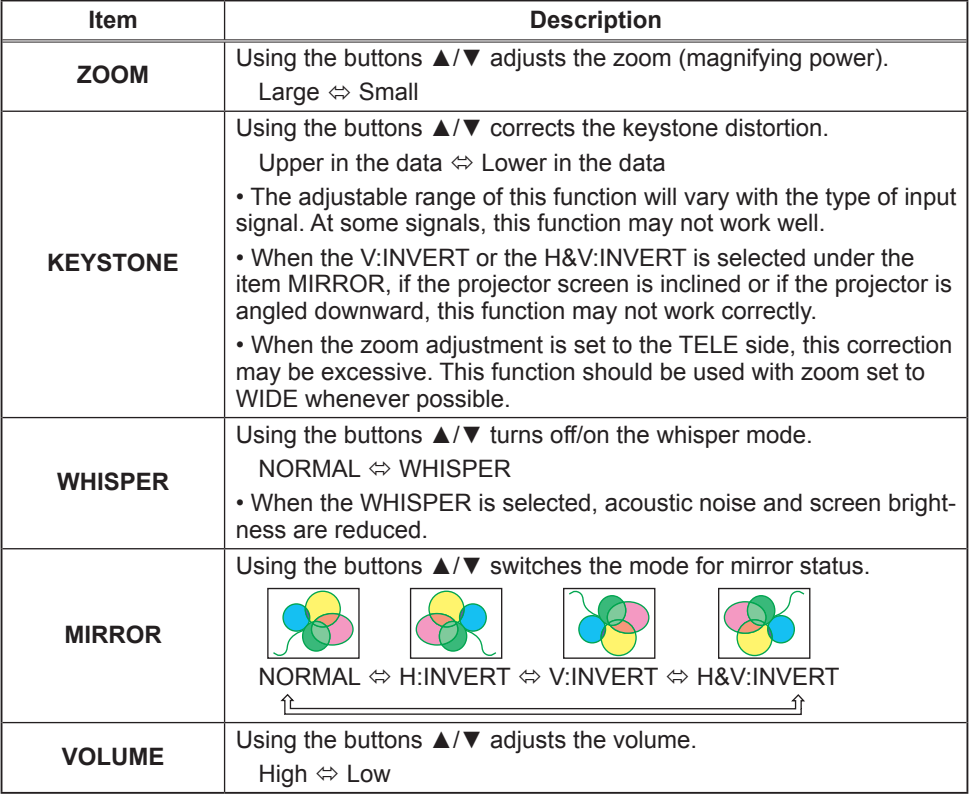

#### **SCREEN** menu

With the SCREEN menu, items shown in the table below can be performed.

Choose an item using the cursor buttons  $\triangle/\blacktriangledown$  on the projector or remote control, and press the cursor button ▶ on the projector or remote control, or the ENTER button on the remote control to progress. Then perform it referring to the following table.

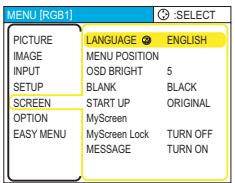

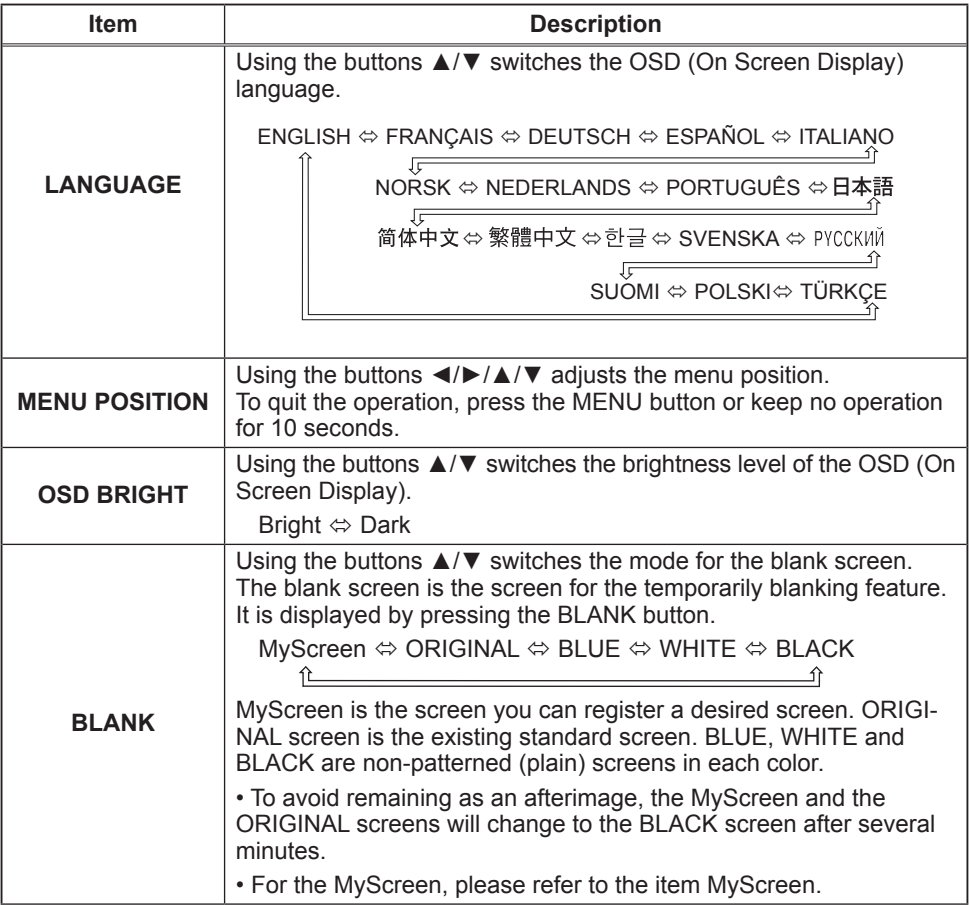

#### **SCREEN** menu (continued)

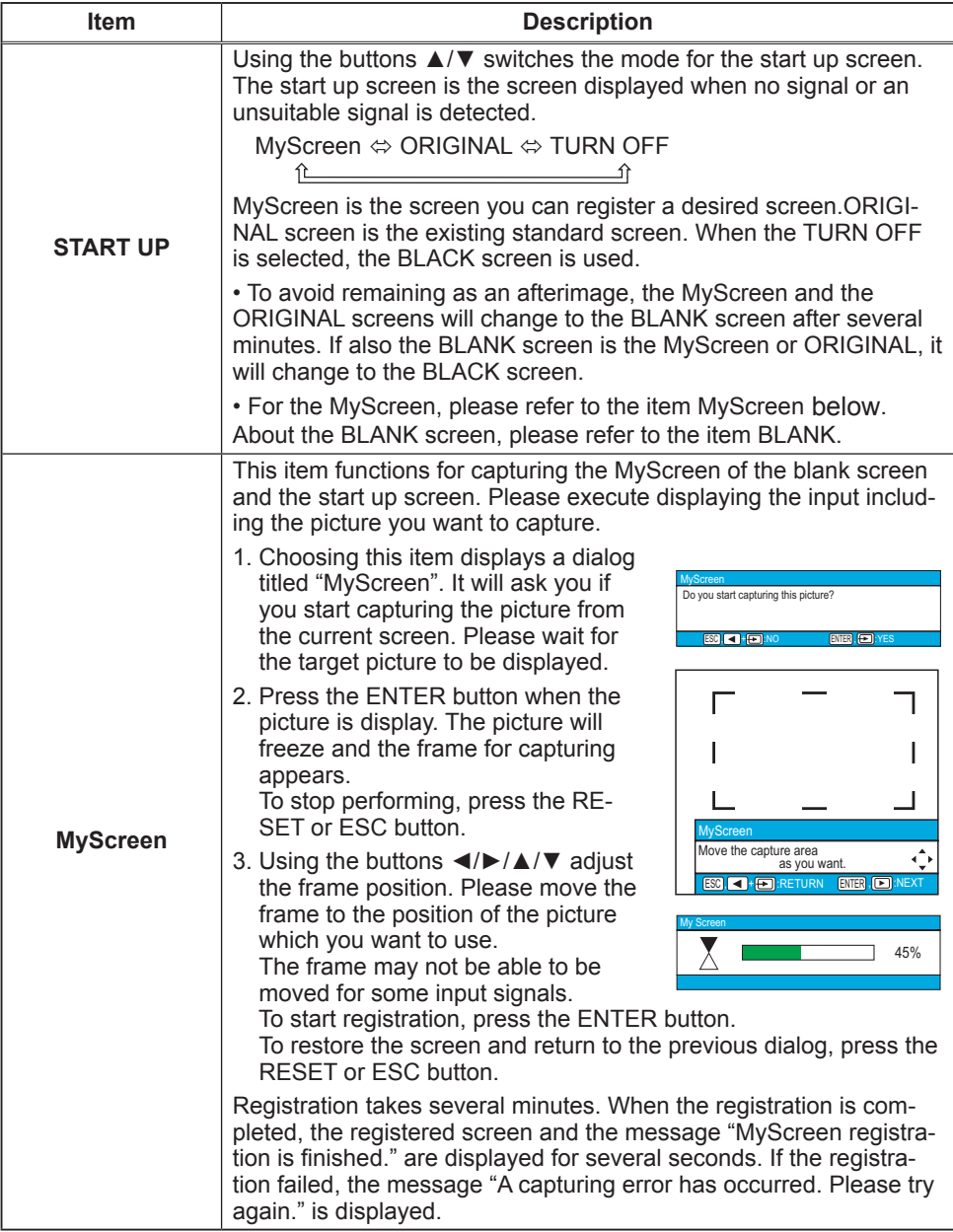

#### **SCREEN** menu (continued)

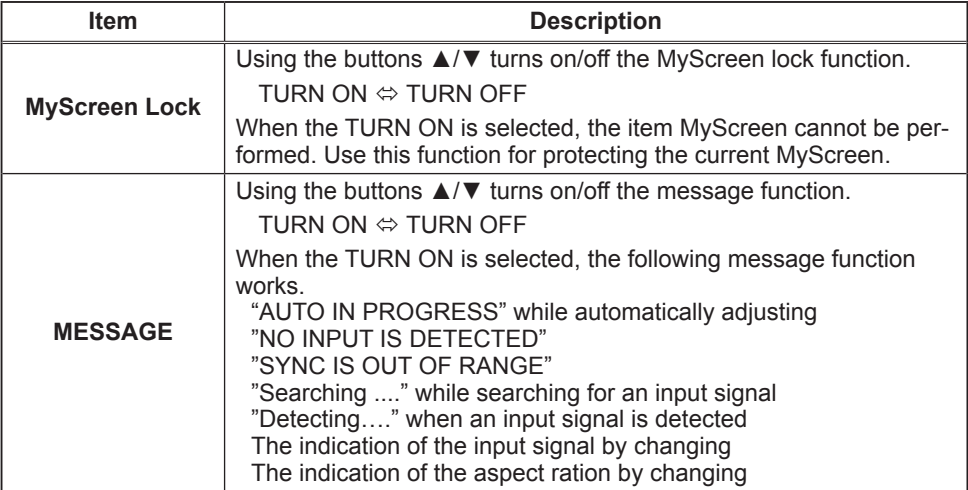

#### **OPTION** menu

With the OPTION menu, items shown in the table below can be performed.

 $\vert$  iector or remote control, and press the cursor button  $\blacktriangleright$  on Choose an item using the cursor buttons  $\triangle/\nabla$  on the prothe projector or remote control, or the ENTER button on the remote control to progress, except for the items LAMP TIME and FILTER TIME. Then perform it referring to the following .table

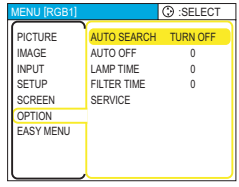

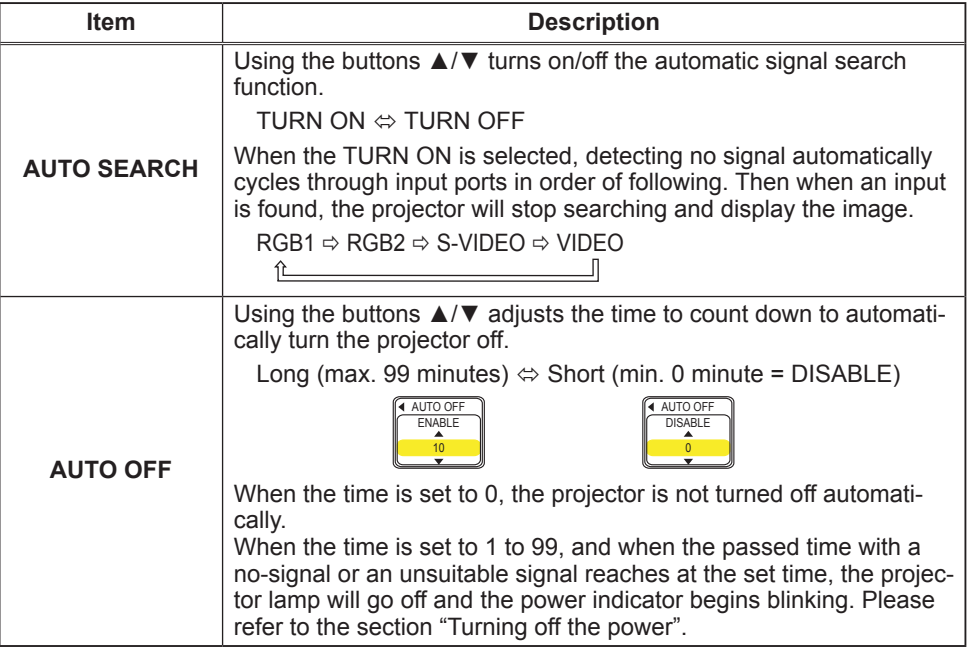

#### **OPTION** menu (continued)

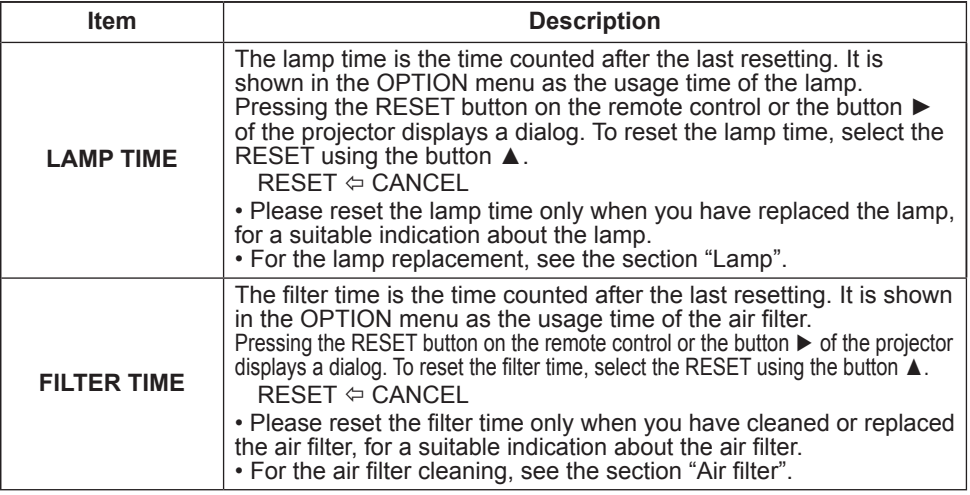

#### **OPTION** menu (continued)

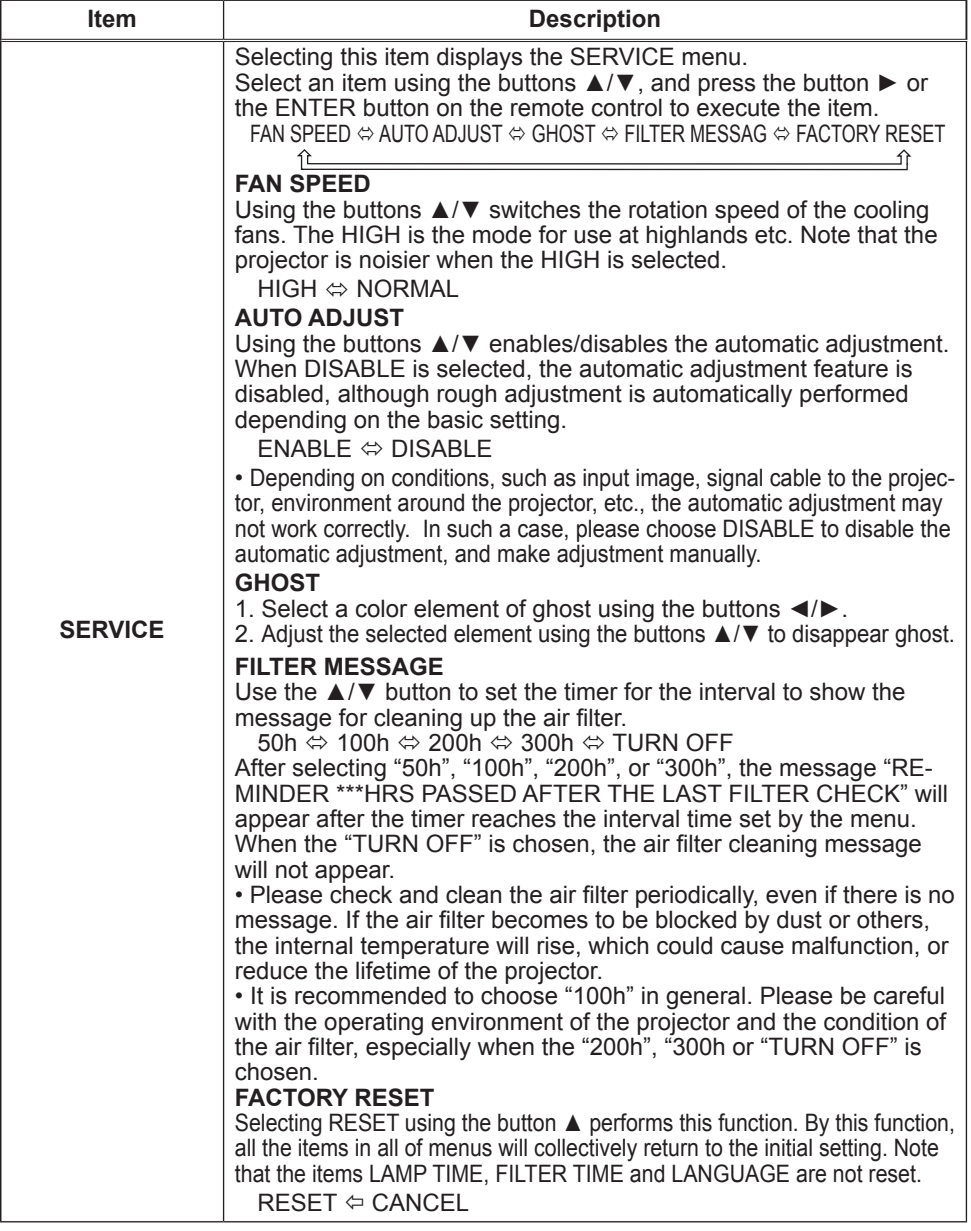

**Maintenance** 

#### Lamp

 $\triangle$  **WARNING**  $\triangle$  High voltage  $\triangle$  High Temperature  $\triangle$  High Pressure

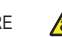

 $\blacktriangleright$  The projector uses a high-pressure mercury glass lamp. The lamp can break with a loud bang, or burn out, if jolted or scratched, handled while hot, or worn over time. Note that each lamp has a different lifetime, and some may burst or burn out soon after you start using them. In addition, when the bulb bursts, it is possible for shards of glass to fly into the lamp housing, and for gas containing mercury to escape from the projector's vent .holes

► About disposal of a lamp • This product contains a mercury lamp; do not put in trash. Dispose of in accord with environmental laws.

For lamp recycling, go to www lamprecycle.org. (in the US)

For product disposal, contact your local government agency or www eiae org (in

the US) or www.epsc.ca (in Canada).

For more information, call your dealer.

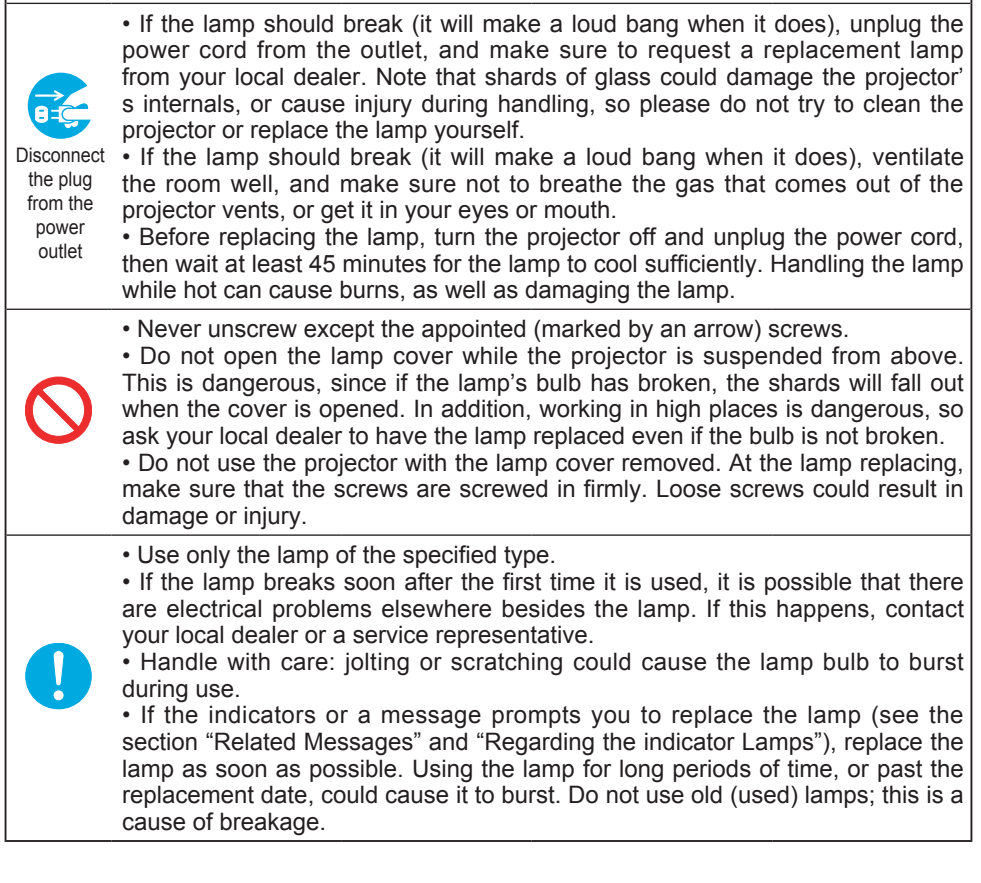

#### Lamp (continued)

A lamp has a finite product life. Using the lamp for long periods of time could ferent lifetime, and some may burst or burn out soon after you start using them. cause the pictures darker or the color tone poor. Note that each lamp has a dif-Preparation of a new lamp and early replacement are recommended.

To prepare a new lamp, contact your dealer and tell the lamp type number.

#### Type number = RLC-004.

- Turn the projector off, and unplug the power cord. Allow the lamp to cool for at least 45 minutes.
- 
- 2. Prepare a new lamp.<br>1. If the projector is mounted on the ceiling, or if the lamp has broken, also ask the dealer to replace the lamp.

#### In the case of replacement by yourself,

- 3. After making sure that the projector has cooled 3. adequately, slowly turn over the projector, so that the bottom is facing up.
- **4** Please loosen the screw (marked by arrow). Then, unhook the claws of the lamp cover.
- 5. Loosen the 2 screws (marked by arrow) of the lamp, and slowly pick up the lamp by the handles.
- $6.$  Insert the new lamp, and retighten firmly two  $\frac{1}{100}$  screws that are loosened in the previous pro- $\,$  screws that are loosened in the previous pro-<br>cess to lock it in place.

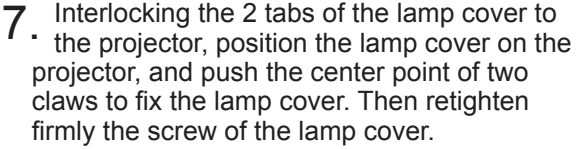

- 8. Slowly turn the projector so that the top is facing up.
- **9.** Turn the projector on and reset the lamp time using the LAMP TIME function in the OPTION menu.
- 
- (1) Press the MENU button to display a menu. Only when the EASY MENU has appeared, please perform the next step (2).
- (2) Point at the "Go To Advance Menu  $\ldots$ " in the menu using  $\nabla/\Delta$  button, then  $p$ ress the  $\blacktriangleright$  button.
- (3) Point at the "OPTION" in the left column of the menu using  $\nabla/\Delta$  button, then  $p$  press the  $\blacktriangleright$  button.
- $(4)$  Point at the "LAMP TIME" using  $\Psi/\blacktriangle$  button, then press the ► button. A dialog will appear.
- $(5)$  Press the A button to select "RESET" on the dialog. It performs resetting the lamp time.

**NOTE**  $\cdot$  Please reset the lamp time only when you have replaced the lamp, for a suitable indication about the lamp.

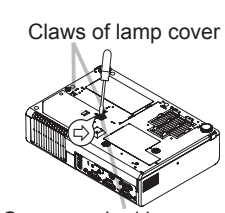

Screw marked by arrow

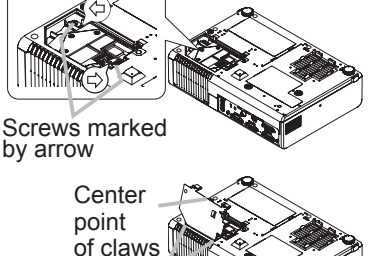

Tabs

#### **Air filter**

**AWARNING** ► Before caring, make sure the power switch is off and the power cable is not plugged in, then allow the projector to cool sufficiently. The care in a high temperature state of the projector could cause an electric shock, a burn and/or malfunction to the projector.

► Use only the air filter of the specified type. Do not use the projector with the air filter and the filter cover removed. It could result in a fire and/or malfunction to the projector. ► The air filter should be cleaned periodically. If the air filter becomes clogged by dust or the like, internal temperatures rise and could cause a fire, a burn and/or malfunction to the projector.

**NOTE**  $\cdot$  Please replace the air filter when it is damaged or too soiled, and also when you replace the lamp.

• Please reset the filter time only when you have cleaned or replaced the air filter. for a suitable indication about the air filter.

• The projector may display the message such as "CHECK THE AIR FLOW" or turn off the projector, to prevent the internal heat level rising.

If the air filter becomes clogged by dust or the like, internal temperatures rise and could cause a fire, a burn and/or malfunction to the projector. When the indicators or a message prompts you to clean the air filter, clean the air filter as soon as possible.

Please check and clean the air filter periodically, even if there is no message. Please replace the air filter when it is damaged or too soiled. Preparation of a new air filter is recommended. To prepare a new air filter, contact your dealer and tell the air filter type number.

And also when you replace the lamp, please replace the air filter. An air filter of speci-<br>fied type will come together with a replacement lamp for this projector.

- 1. Turn the projector off, and unplug the power cord. Allow the lamp to cool for at least 45 minutes.
- **2** Disconnect all the connectors and adapters that were connected to the proiector's ports. Then slowly turn the projector so that the lens-side is facing up. Please be careful for a projector not to fall. While the projector is placed lens-side up, hold the .projector
- $\beta$  Remove the filter cover and the air filter. Hold the knobs while pulling out it.
	- Usual filter cover

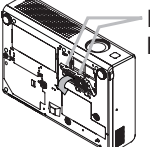

Filter cover's knobs

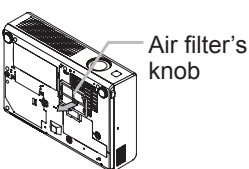

Filter cover for bottom-up use

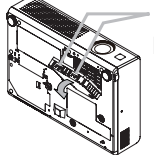

Filter cover's knobs

- Apply a vacuum cleaner to the vent of the projector for the air filter. And then slowly turn the projector bottom up.
- **ViewSonic** PJ452 **Property** PJ452 **Property PJ452**

#### **Air filter (continued)**

- 5 Apply a vacuum cleaner to the air filter and filter cover.
- Then set a new or cleaned air filter into place.

In case of the filter cover for bottom-up use, remove the air filter from the filter cover and clean each. After cleaning, reattach the cleaned filter to the filter cover.

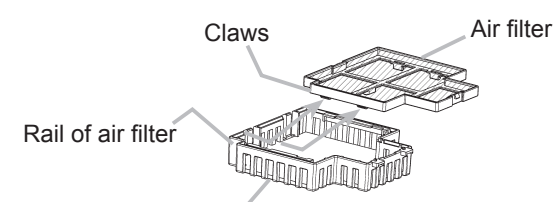

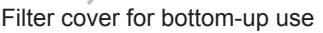

Please replace the air filter when it is damaged or too soiled.

 $\kappa$  Position the air filter and filter cover into place.

Usual filter cover

Push the points of "PUSH" word with claws to fix the air filter.

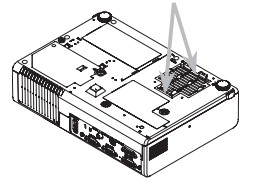

Interlocking the tabs. snap the filter cover into place.

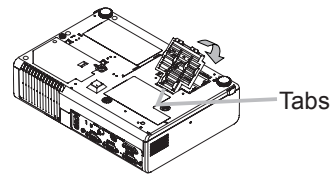

Filter cover for bottom-up use Interlocking the tabs, snap the filter cover into place.

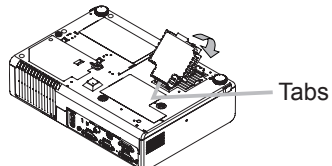

- 7. Slowly turn the projector so that the top is facing up, except for the case of
- bottom-up use.
- 8. Turn the projector on and reset the filter time using the FILTER TIME function in the OPTION menu.
- (1) Press the MENU button to display a menu. When the EASY MENU has appropeared, please skip the next step  $(2)$ .
- (2) Point at the "OPTION" in the left column of the menu using  $\blacktriangledown/\blacktriangle$  button. then  $p$ ress the  $\blacktriangleright$  button.
- (3) Point at the "FILTER TIME" using  $\nabla / \blacktriangle$  button, then press the  $\blacktriangleright$  button, A dialog will appear.
- (4) Press the  $\blacktriangle$  button to select "RESET" on the dialog. It performs resetting the filter time
- **ViewSonic** PJ452 **2006**

#### Other care

**AWARNING** > Do not take care of the projector during use or immediately after use. Hand ling while the projector is in a high temperature could cause a burn and/ or malfunction to the projector. Before operating, make sure that the power switch is off, that the power cord is not plugged in, and that the projector is cool adequately. ▶Never try to care for the inside of the projector personally. Doing is so dan-<br>gerous.

► Avoid wetting the projector or inserting liquids in the projector. It could result in a fire, an electric shock, and/or malfunction to the projector.

• Don't put a container containing water, cleaner or chemicals near the projec-<br>tor.

• Don't use aerosols or sprays.

ing. Incorrect care could cause not only an injury but adverse influence such as **ACAUTION ►** Please take right care of the projector according to the followdiscoloration, peeling paint, etc.

. Do not use cleaner or chemicals other than those listed below.

. Do not polish or wipe with hard objects.

#### **Inside of the projector**

In order to ensure the safe use of your projector, please have it cleaned and in-<br>spected by your dealer about once every year.

#### **Caring for the lens**

If the lens is flawed, soiled or fogged, it could cause deterioration of display qual-<br>ity. Please take care of the lens, being cautious of the handling.

- Turn the projector off, and unplug the power cord. Allow the projector to cool .sufficiently
- 2. After making sure that the projector is cool adequately, lightly wipe the lens di-<br>with a commercially available lens-cleaning wipe. Do not touch the lens di-
- \* with a commercially available lens-cleaning wipe. Do not touch the lens di-<br>rectly with your hand.

#### **Caring for the cabinet and remote control**

Incorrect care could have adverse influence such as discoloration, peeling paint. .etc

- 1 Turn the projector off, and unplug the power cord. Allow the projector to cool .sufficiently
- 2 After making sure that the projector is cool adequately, lightly wipe with gauze or a soft cloth

If soiling is severe, dip soft cloth in water or a neutral cleaner dilute in water. and wipe lightly after wringing well. Then, wipe lightly with a soft, dry cloth.

#### **Troubleshooting**

#### **Related messages**

played. When any such message is displayed on the screen, please respond as When the unit's power is on, messages such as those shown below may be disdescribed below. If the same message is displayed after the treatment, or if a message other than the following appears, please contact your dealer or service .company

Although these messages will be automatically disappeared around several min-<br>utes, it will be reappeared every time the power is turned on.

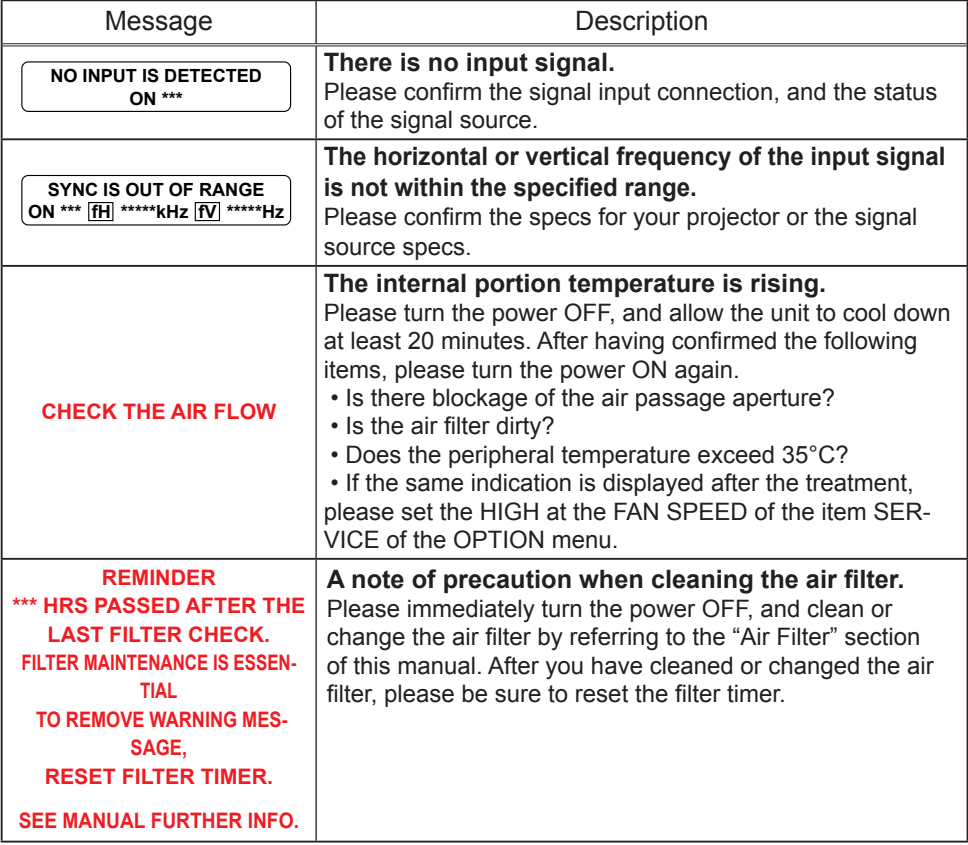

#### **Regarding the indicator lamps**

Lighting and flashing of the POWER indicator, the LAMP indicator, and the TEMP indicator have the meanings as described in the table below. Please respond in played after the treatment, or if an indication other than the following is displayed. accordance with the instructions within the table. If the same indication is displease contact your dealer or service company.

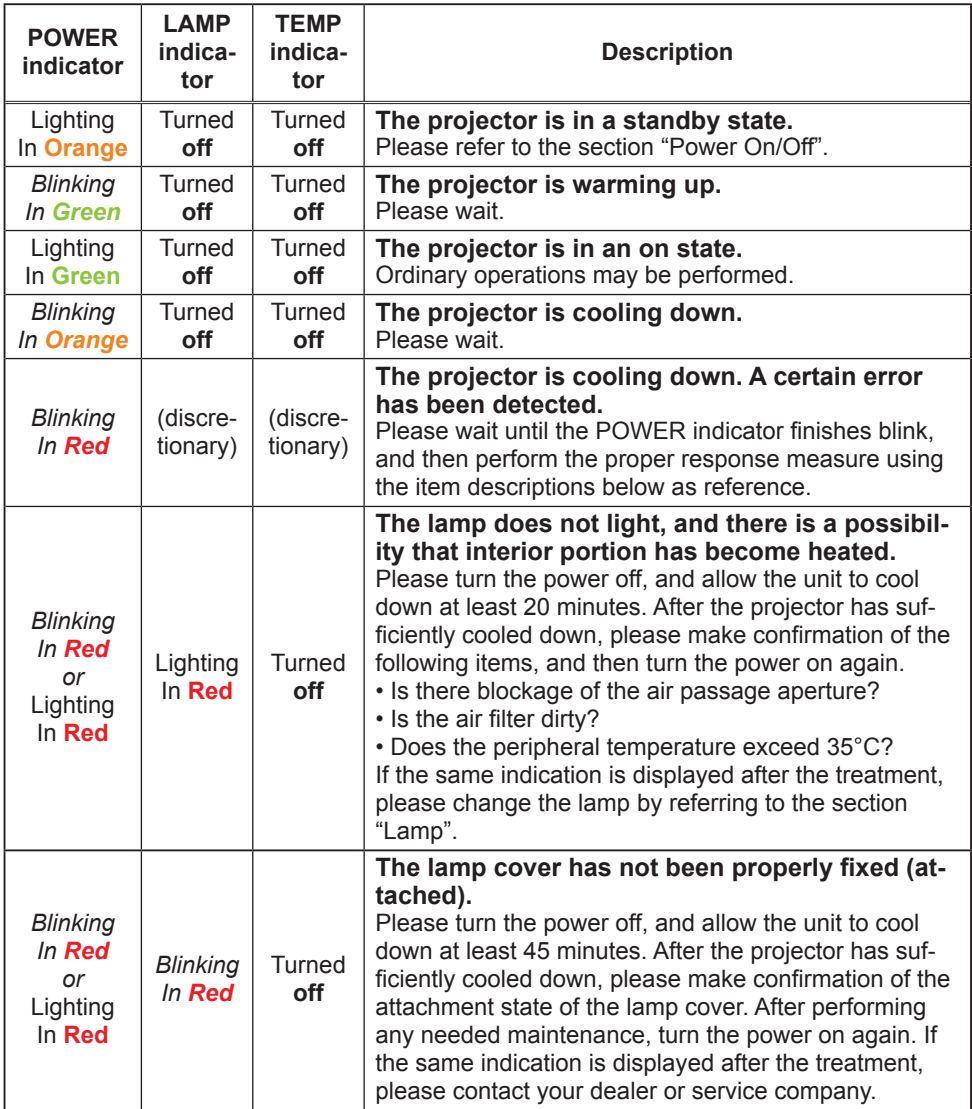

#### **Regarding the indicator lamps (continued)**

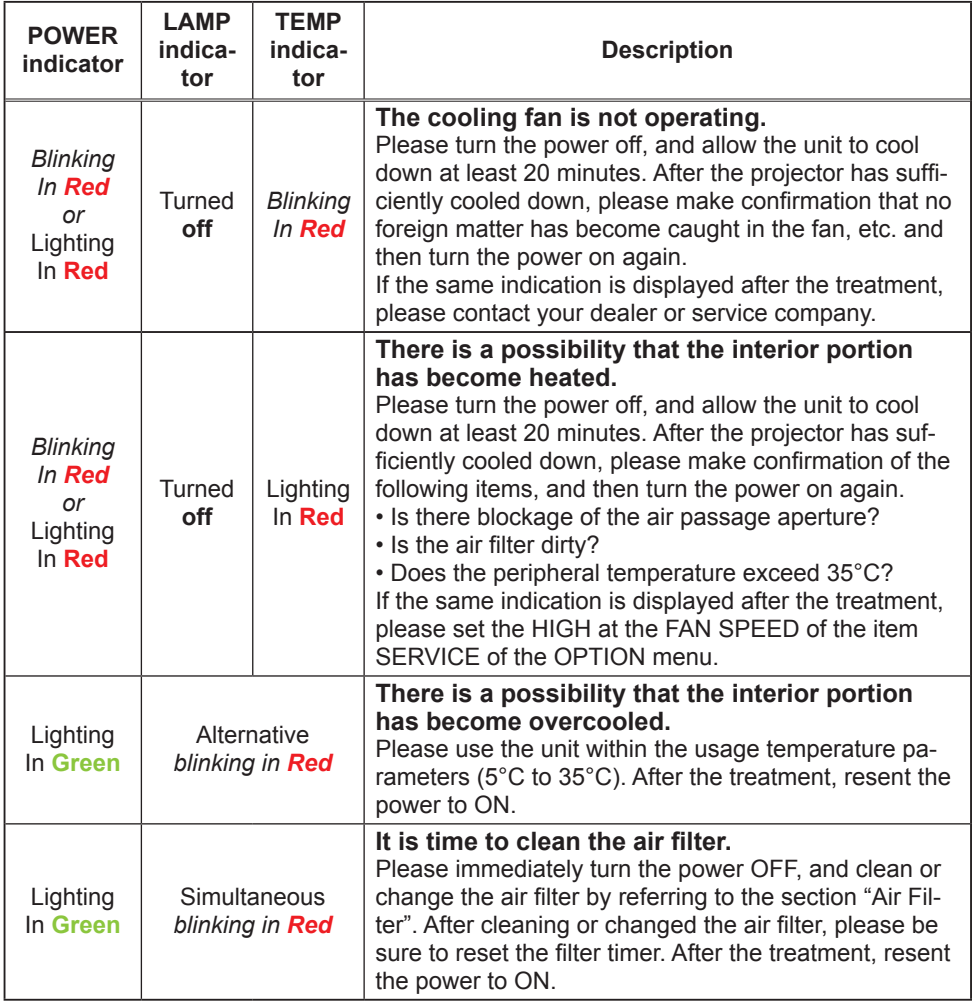

**NOTE** • When the interior portion has become overheated, for safety purposes, the power source is automatically turned off, and the indicator lamps may also be turned off. In such a case, press the " $O$ " (OFF) side of the power switch, and wait at least 45 minutes. After the projector has sufficiently cooled down, please make confirmation of the attachment state of the lamp and lamp cover, and then turn the power on again.

#### Phenomena that may easily be mistaken for machine defects

**AWARNING** ► Never use the projector if abnormal operations such as smoke, strange odor, excessive sound, damaged casing or elements or cables, diately turn off the power switch and then disconnect the power plug from the penetration of liquids or foreign matter, etc. should occur. In such cases, immepower outlet. After making sure that the smoke or odor has stopped, contact your dealer or service company.

tion sometimes resolves your problem. 1. Before requesting repair, please check in accordance with the following chart. This opera

If the situation cannot be corrected.

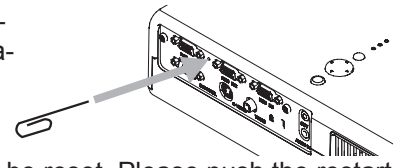

- 7 The projector's microprocessor may need to be reset. Please push the restart switch by using a pin or similar.
- 3. Some setting may be wrong. Please use the FACTORY RESET function of SERVICE menu in the OPTION menu to reset all settings to factory default.

Then, if the problem is not removed after maintenance, please contact your dealer or service company.

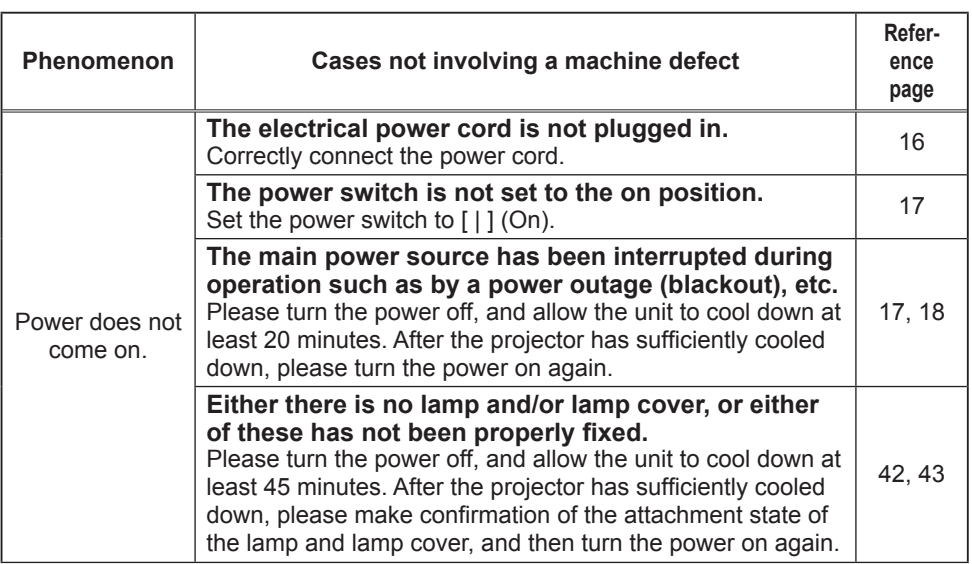

#### *Phenomena that may easily be mistaken for machine defects (continued)*

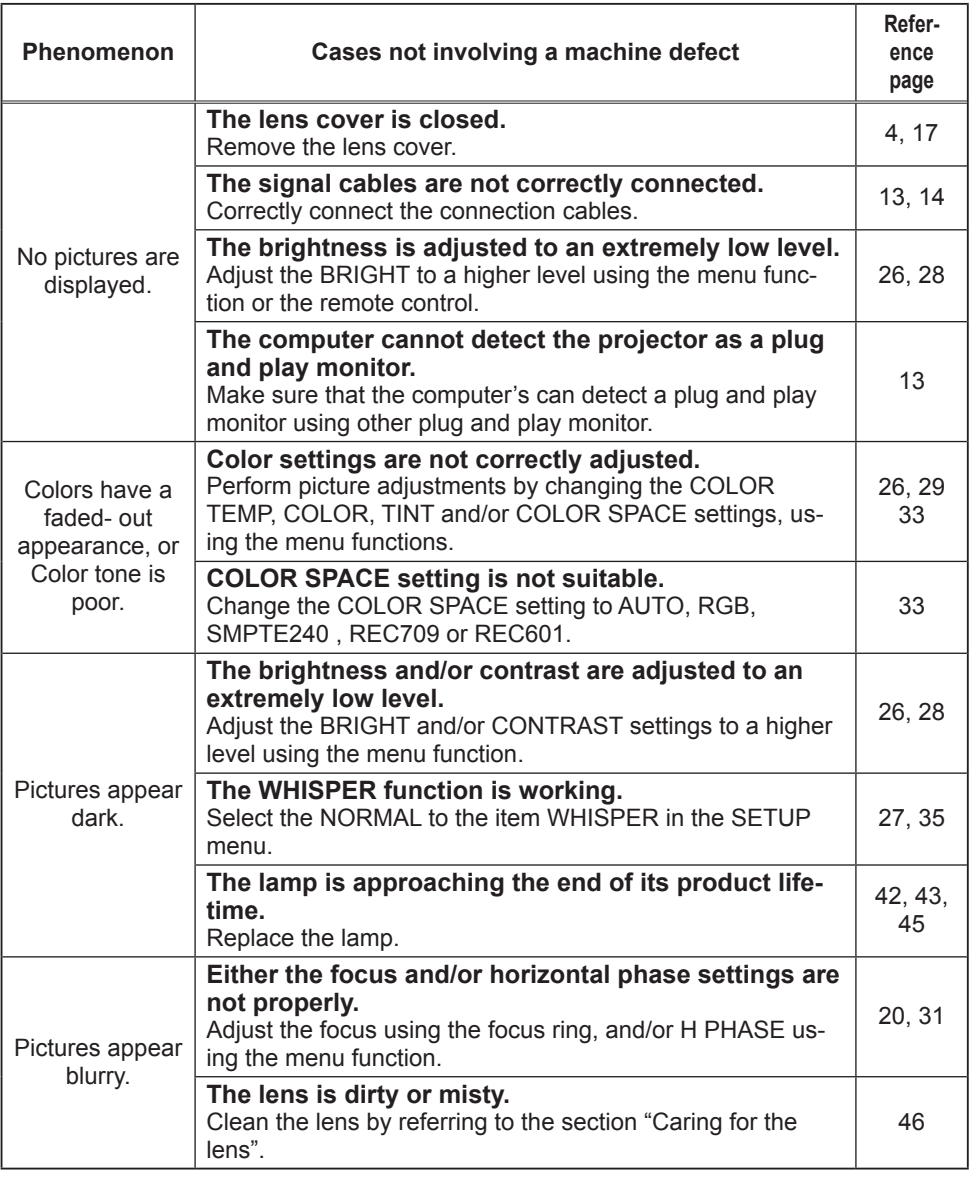

**NOTE**  $\cdot$  Although bright spots or dark spots may appear on the screen, this is a unique characteristic of liquid crystal displays, and such do not constitute or imply a machine defect.

#### Warranty and after-service

If a problem occurs with the equipment, first refer to the "Troubleshooting" and run through the suggested checks. If this does not resolve the problem, please contact your dealer or the service company. They will tell you what warranty condition is ap-<br>plied.

#### **Specifications**

NOTE • This specifications are subiect to change without notice.

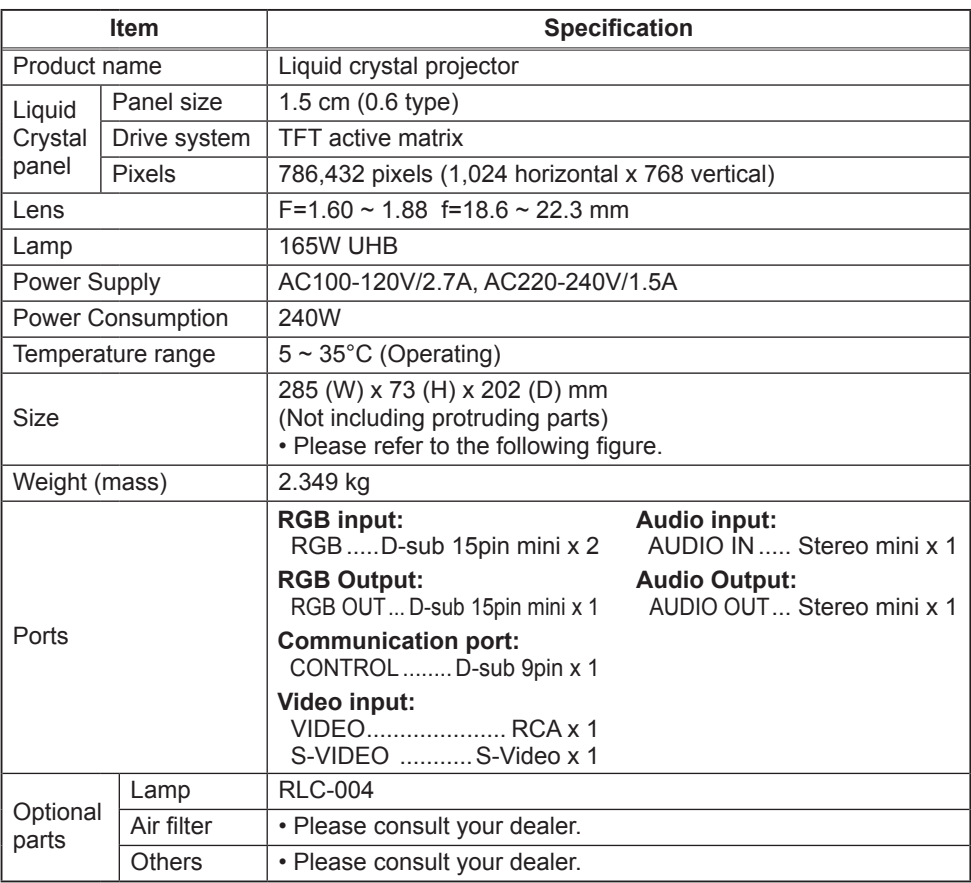

#### **Specifications** (continued)

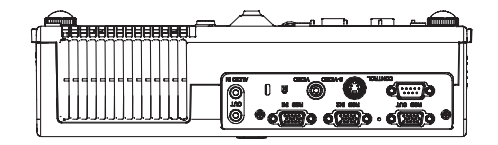

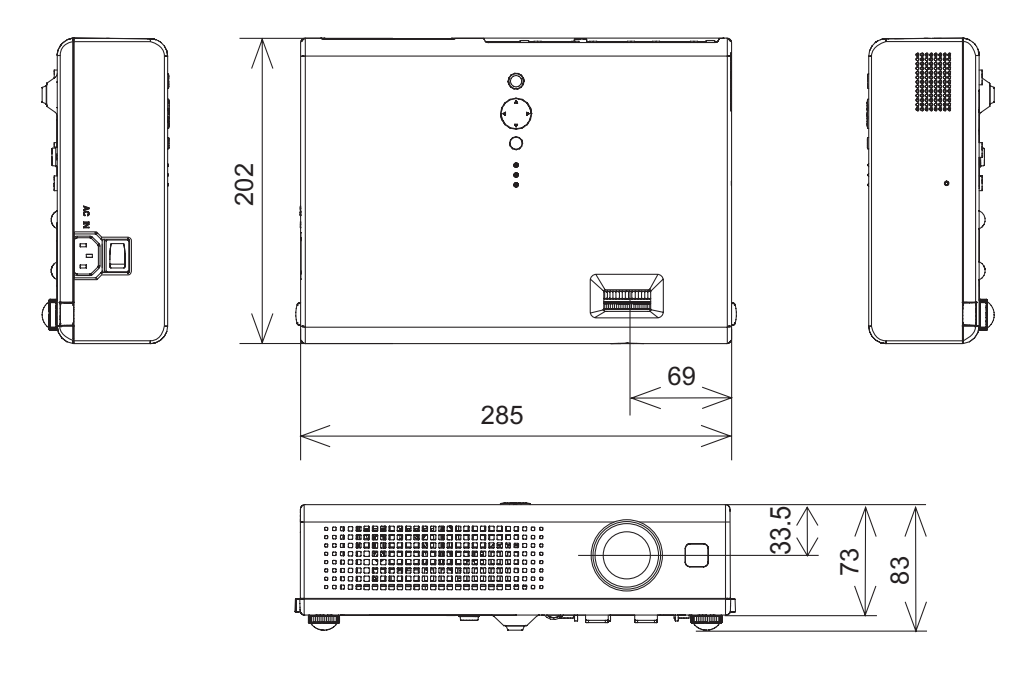

 $[unit:mm]$ 

#### **Customer Support**

For technical support or product service, see the table below or contact your reseller. Note : You will need the product serial number.

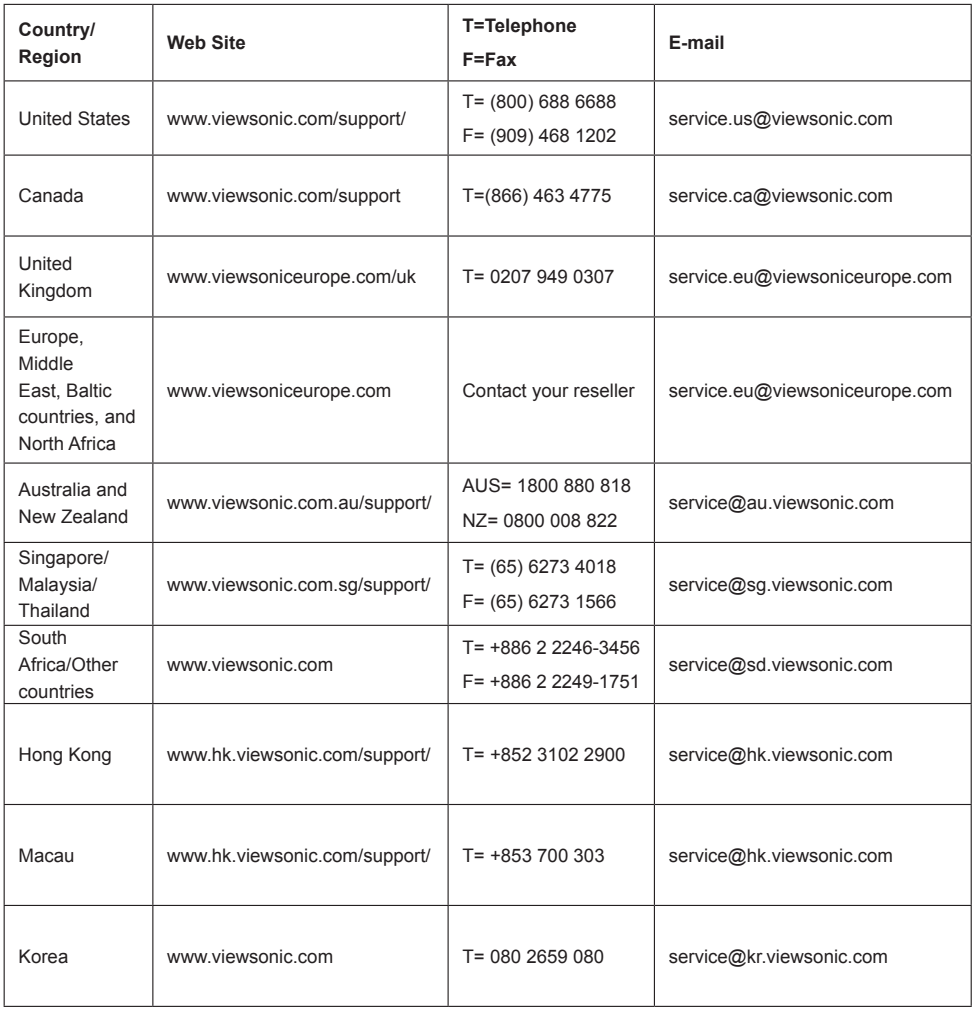

#### **Limited Warranty** <sup>R</sup>**ViewSonic Projector**

#### **What the warranty covers:**

ViewSonic warrants its products to be free from defects in material and workmanship during the warranty period. If a product proves to be defective in material or workmanship during the warranty period. ViewSonic will at its sole option repair or replace the product with a like product. Replacement product or parts may include remanufactured or refurbished parts or components.

#### **How long the warranty is effective:**

North and South America: Three (3) years warranty for all parts excluding the lamp, three (3) years for labor, and one (I) year for the original lamp from the date of the first consumer purchase. Europe except Poland: Three (3) years warranty for all parts excluding the lamp, three  $(3)$  years for labor, and ninety  $(90)$  days for the original lamp from the date of the first consumer purchase. Poland: Two  $(2)$  years warranty for all parts excluding the lamp, two  $(2)$  years for labor, and ninety  $(90)$  days for the original lamp from the date of the first consumer purchase. Other regions or countries: Please check with your local dealer or local ViewSonic office for the warranty information.

Lamp warranty subject to terms and conditions, verification and approval. Applies to manufacturer's installed lamp only. All accessory lamps purchased separately are warranted for 90 days.

#### **Who the warranty protects:**

This warranty is valid only for the first consumer purchaser.

#### **What the warranty does not cover:**

- **1.** Any product on which the serial number has been defaced, modified or removed.<br>2. Damage deterioration or malfunction resulting from:
	- Damage, deterioration or malfunction resulting from:
		- a. Accident, misuse, neglect, fire, water, lightning, or other acts of nature, unauthorized product modification, or failure to follow instructions supplied with the product.
		- **b.** Repair or attempted repair by anyone not authorized by ViewSonic.
		- **c.** Any damage of the product due to shipment.<br>**d.** Removal or installation of the product
		- Removal or installation of the product.
		- **e.** Causes external to the product, such as electric power fluctuations or failure.<br>**f.** Use of sunnlies or parts not meeting ViewSonic's specifications.
		- Use of supplies or parts not meeting ViewSonic's specifications.
		- **g.** Normal wear and tear.
		- $\overrightarrow{h}$ . Any other cause which does not relate to a product defect.
- 3. Any product exhibiting a condition commonly known as "image built-in" which results when a static image is displayed on the product for an extended period of time.
- 4. Removal, installation, and set-up service charges.

#### **How** to get service:

- 1. For information about receiving service under warranty, contact ViewSonic Customer Support. You will need to provide vour product's serial number.
- 2. To obtain warranted service, you will be required to provide (a) the original dated sales slip, (b) your name, (c) your address,  $(d)$  a description of the problem, and  $(e)$  the serial number of the product.
- 3. Take or ship the product freight prepaid in the original container to an authorized ViewSonic service center or ViewSonic.<br>4. For additional information or the name of the nearest ViewSonic service center contact ViewSo
- For additional information or the name of the nearest ViewSonic service center, contact ViewSonic.

#### **Limitation of implied warranties:**

There are no warranties, express or implied, which extend beyond the description contained herein including the implied warranty of merchantability and fitness for a particular purpose.

#### **Exclusion of damages:**

ViewSonic's liability is limited to the cost of repair or replacement of the product. ViewSonic shall not be liable for:

- 1. Damage to other property caused by any defects in the product, damaged based upon inconvenience, loss of use of the product, loss of time, loss of profits, loss of business opportunity, loss of goodwill, interference with business relationships. or other commercil loss, even if advised of the possibility of such damages.
- 2. Any other damages, whether incidental, consequential or otherwise.
- 3. Any claim against the customer by other party.

#### **Effect** of state law:

This warranty gives you specific legal rights, and you may also have other rights which vary from state to state. Some states do not allow limitations on implied warranties and/or do not allow the exclusion of incidental or consequential damages, so the above limitations and exclusions may not apply to you.

#### **Sales outside the U.S.A. and Canada:**

For warranty information and service on ViewSonic products sold outside of the U.S.A. and Canada, contact ViewSonic or your local ViewSonic dealer

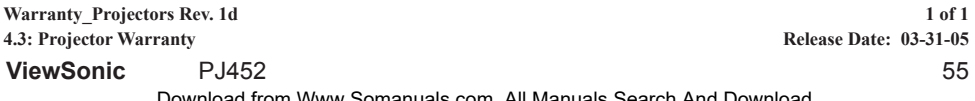

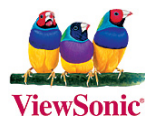

Free Manuals Download Website http://myh66.com http://usermanuals.us http://www.somanuals.com http://www.4manuals.cc http://www.manual-lib.com http://www.404manual.com http://www.luxmanual.com http://aubethermostatmanual.com Golf course search by state http://golfingnear.com

Email search by domain

http://emailbydomain.com Auto manuals search

http://auto.somanuals.com TV manuals search

http://tv.somanuals.com